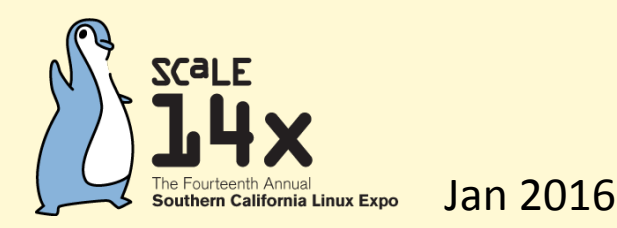

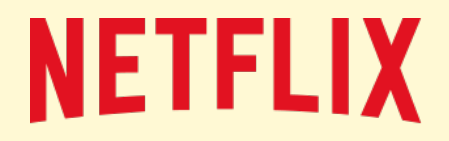

# Broken Linux Performance Tools

Brendan Gregg Senior Performance Architect, Netflix

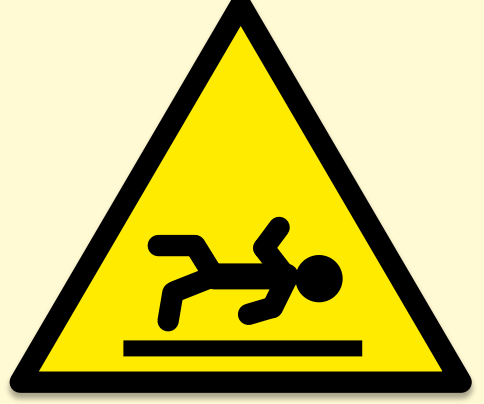

#### Previously (SCaLE11x)

#### **Working** Linux performance tools:

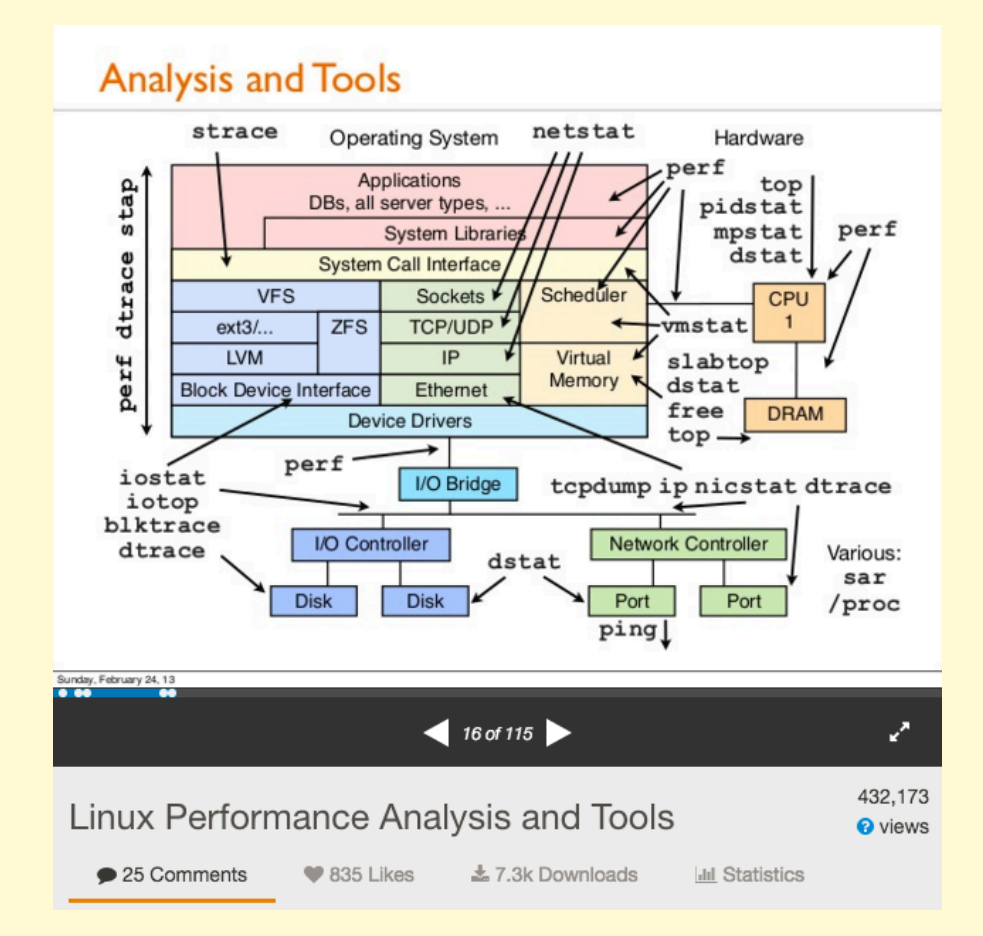

#### This Talk (SCaLE14x)

**Broken** Linux performance tools:

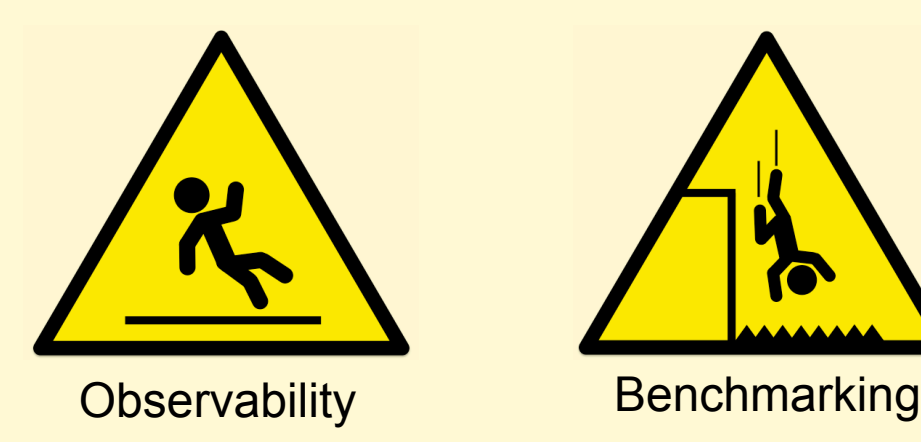

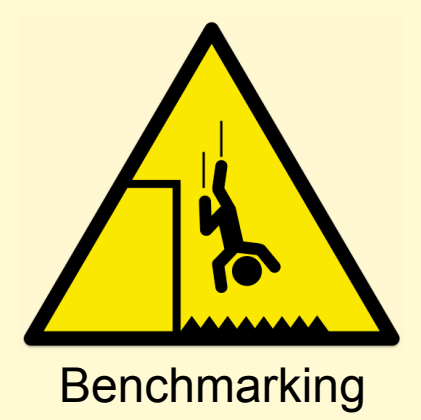

Objectives:

- Bust assumptions about tools and metrics
- Learn how to verify and find missing metrics
- Avoid the common mistakes when benchmarking

Note: Current software is discussed, which could be fixed in the future (by you!)

## **NETFLIX**

**REGIONS WHERE NETFLIX IS AVAILABLE** 

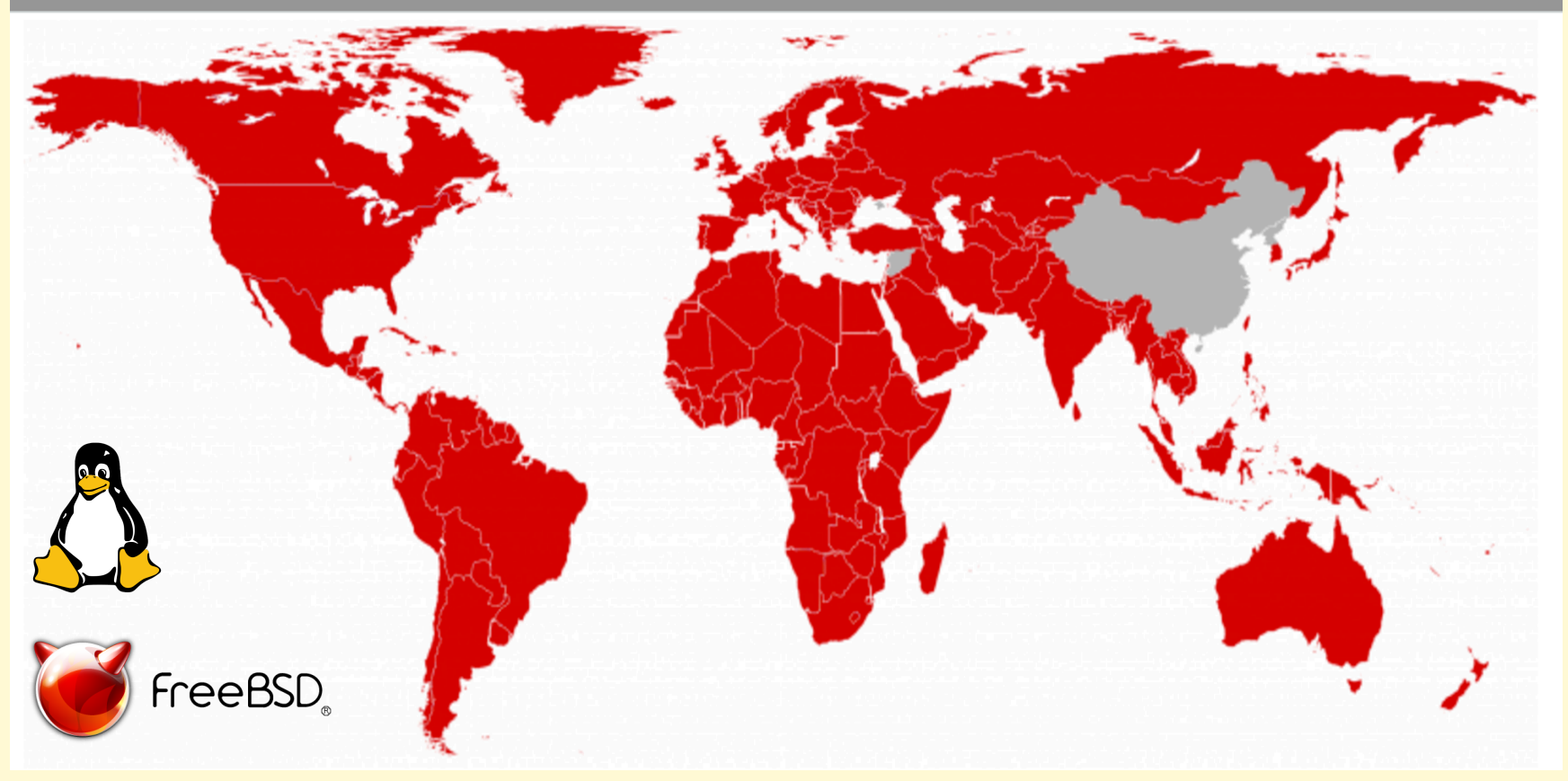

## **OBSERVABILITY**

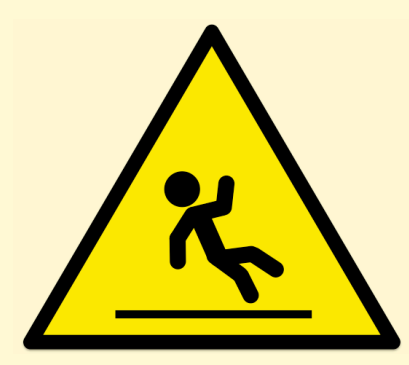

Load Averages top %CPU iowait vmstat

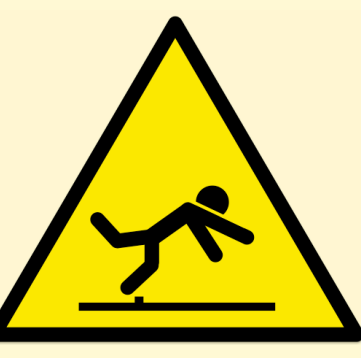

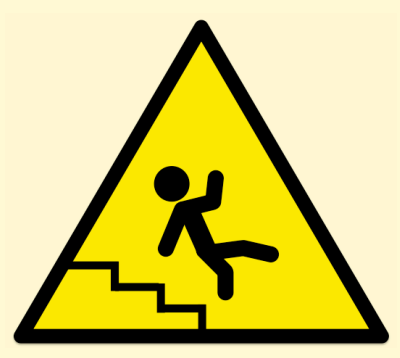

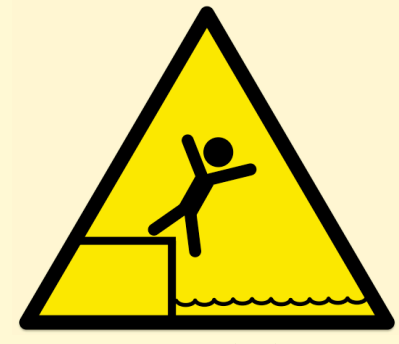

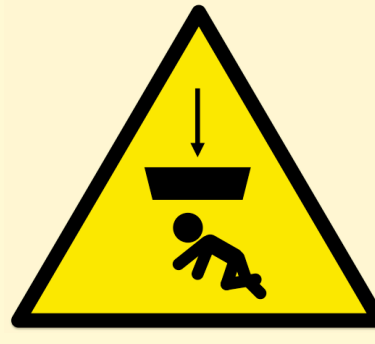

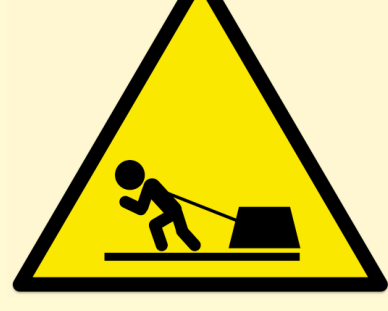

Overhead strace Java Profilers Monitoring

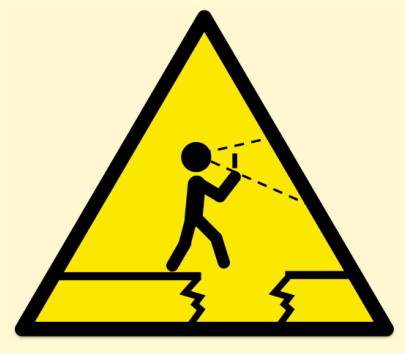

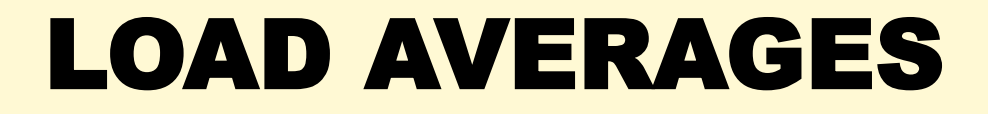

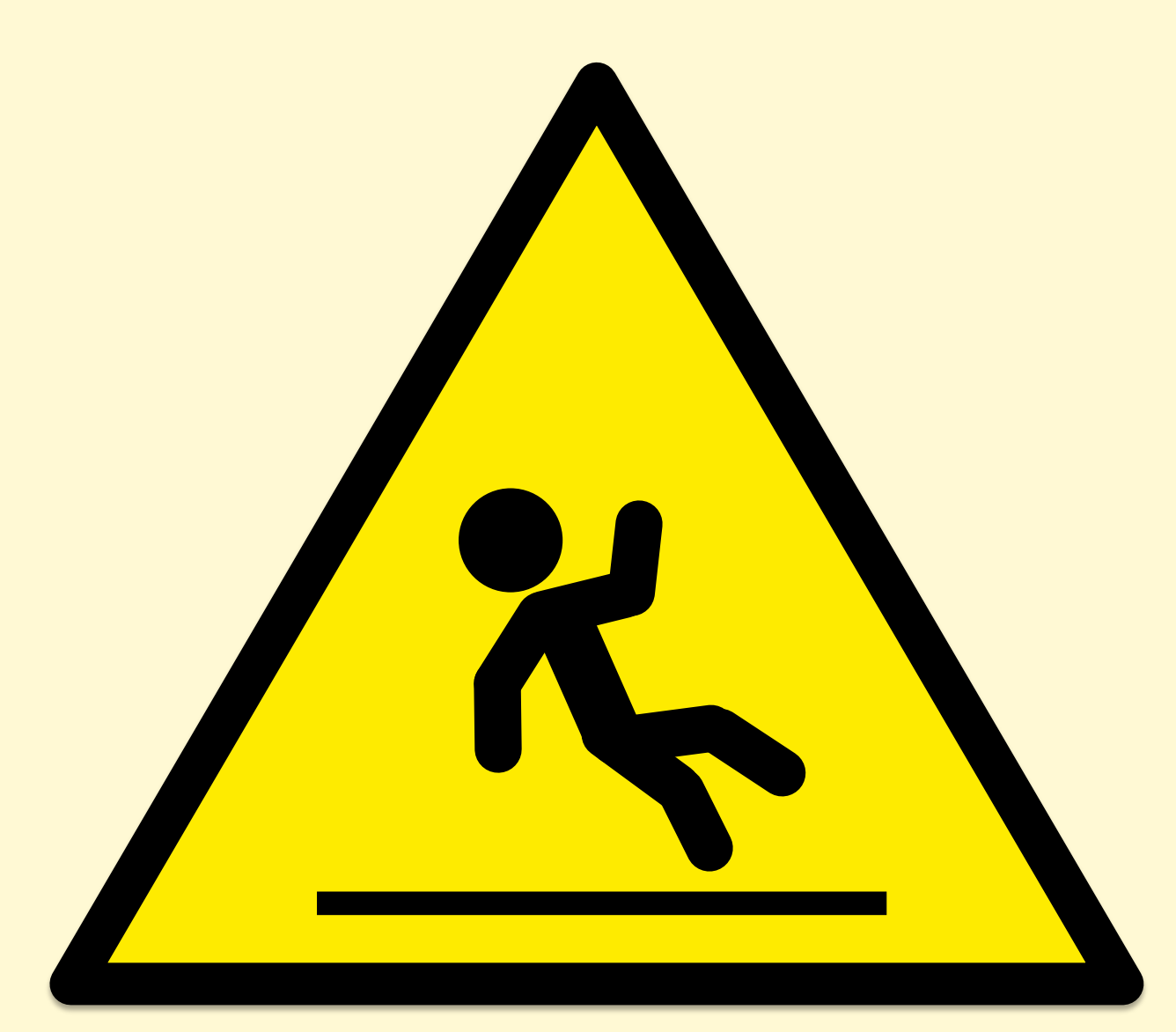

#### Load Averages (1, 5, 15 min)

**\$ uptime 22:08:07 up 9:05, 1 user, load average: 11.42, 11.87, 12.12**

- "load"
	- Usually CPU demand (run queue length/latency)
	- On Linux: CPU + uninterruptible I/O (e.g., disk)
- "average"
	- Exponentially damped moving sum
- "1, 5, and 15 minutes"
	- Constants used in the equation
- Don't study these for longer than 10 seconds

Load averages: 1, 5, 15 min

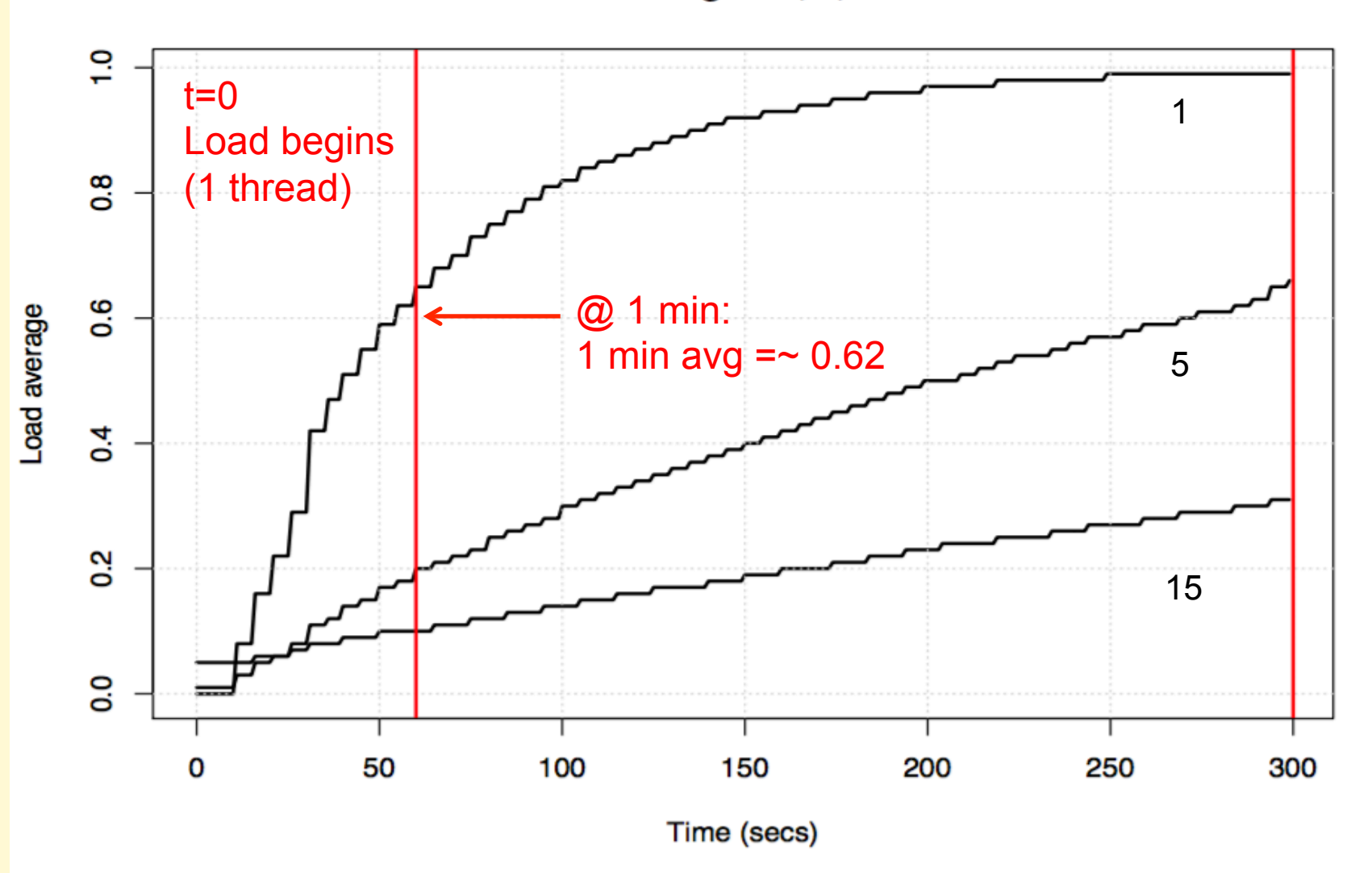

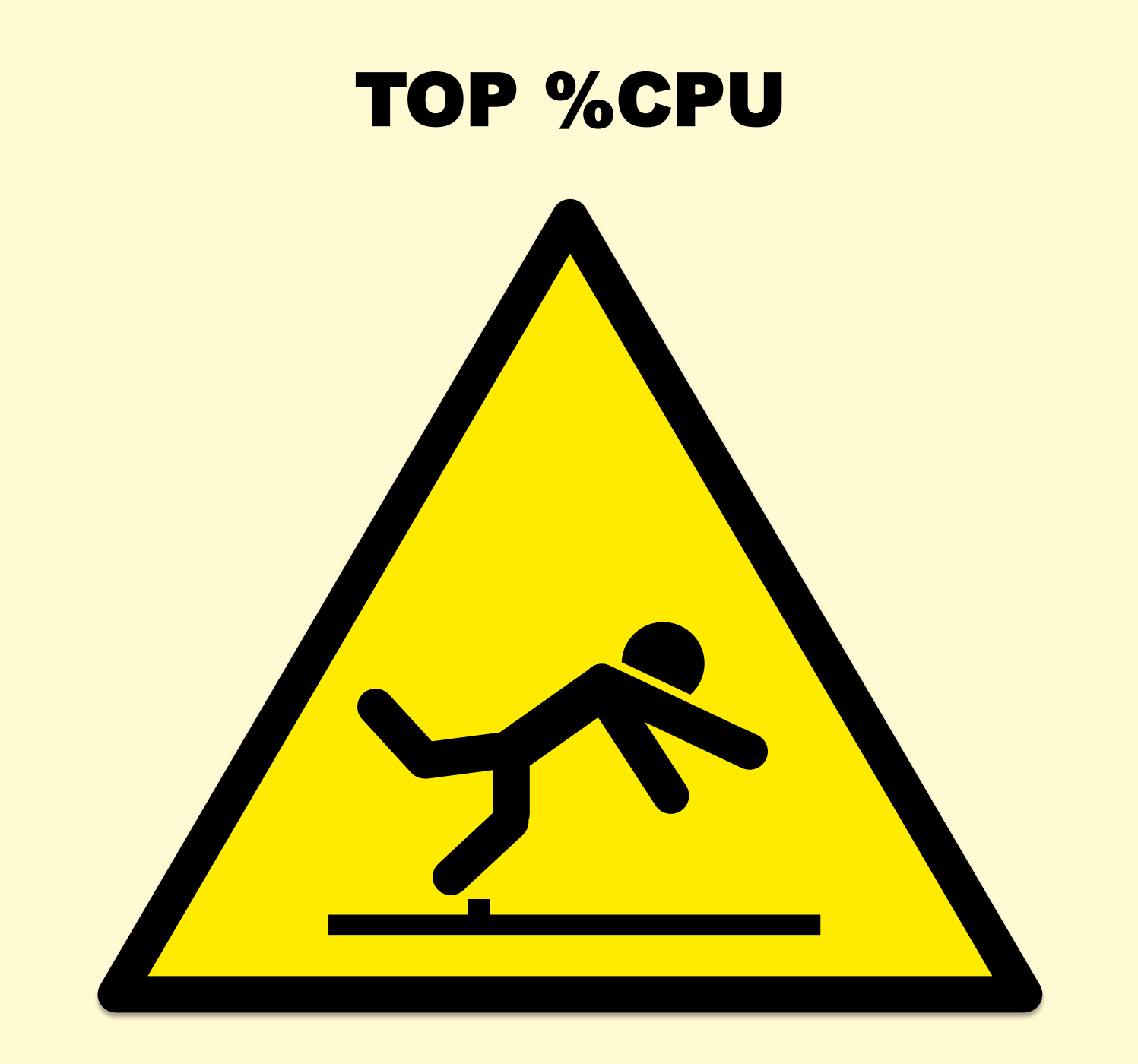

#### top %CPU

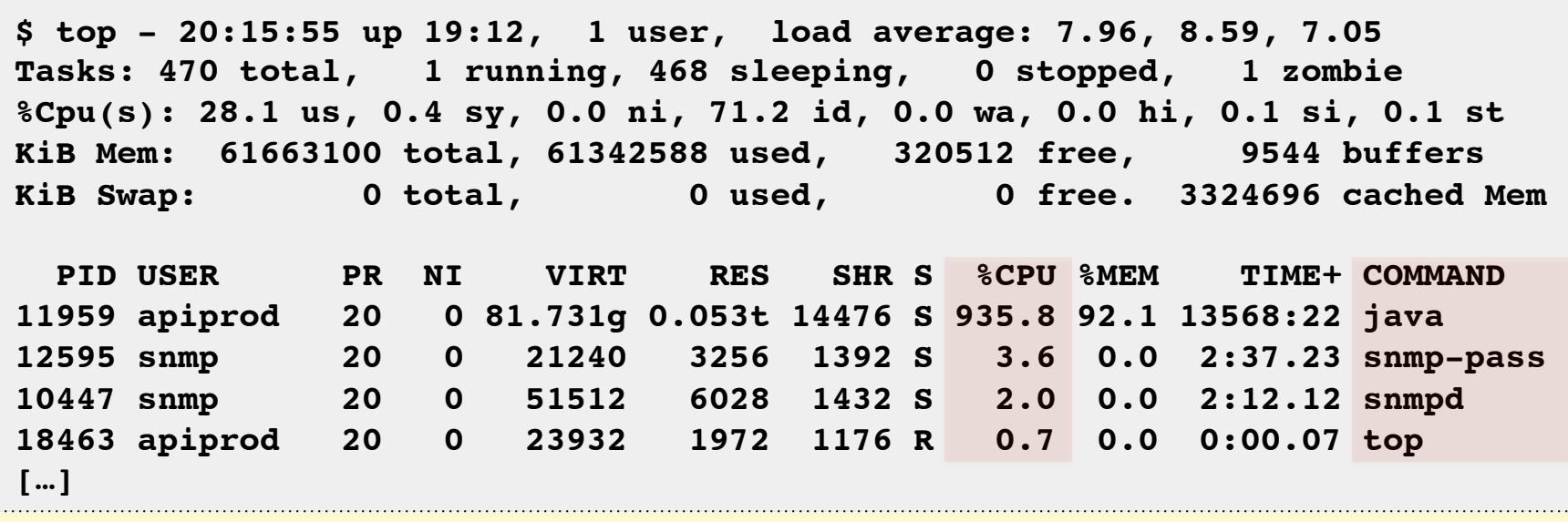

- Who is consuming CPU?
- And by how much?

#### top: Missing %CPU

- **Short-lived processes can be missing entirely** 
	- Process creates and exits in-between sampling /proc. e.g., software builds.
	- Try atop(1), or sampling using perf(1)
- Short-lived processes may vanish on screen updates
	- I often use pidstat(1) on Linux instead, for concise scroll back

#### top: Misinterpreting %CPU

- Different top(1)s use **different calculations** 
	- On different OSes, check the man page, and run a test!
- %CPU can mean:
	- A) Sum of per-CPU percents (0-Ncpu x 100%) consumed during the last interval
	- B) Percentage of total CPU capacity (0-100%) consumed during the last interval
	- C) (A) but historically damped (like load averages)
	- $-$  D) (B) " " "

#### top: %Cpu vs %CPU

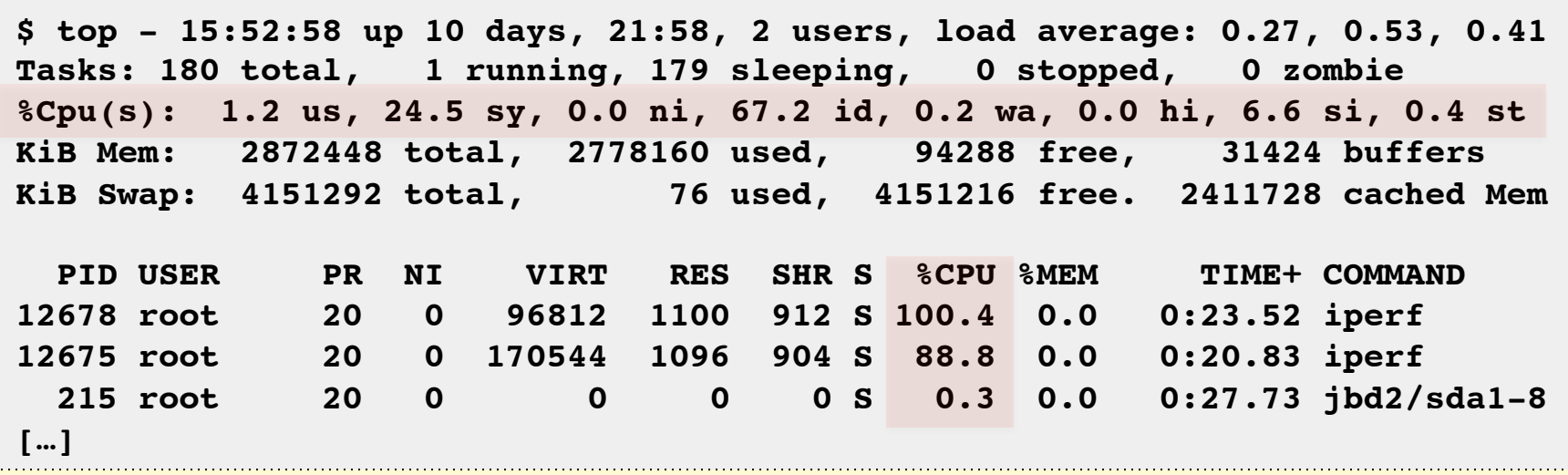

- This 4 CPU system is consuming:
	- 130% total CPU, via %Cpu(s)
	- 190% total CPU, via %CPU
- Which one is right? Is either?
	- "A man with one watch knows the time; with two he's never sure"

#### CPU Summary Statistics

- %Cpu row is from /proc/stat
- linux/Documentation/cpu-load.txt:

In most cases the `/proc/stat' information reflects the reality quite closely, however due to the nature of how/when the kernel collects this data **sometimes it can not be trusted at all.**

• /proc/stat is used by everything for CPU stats

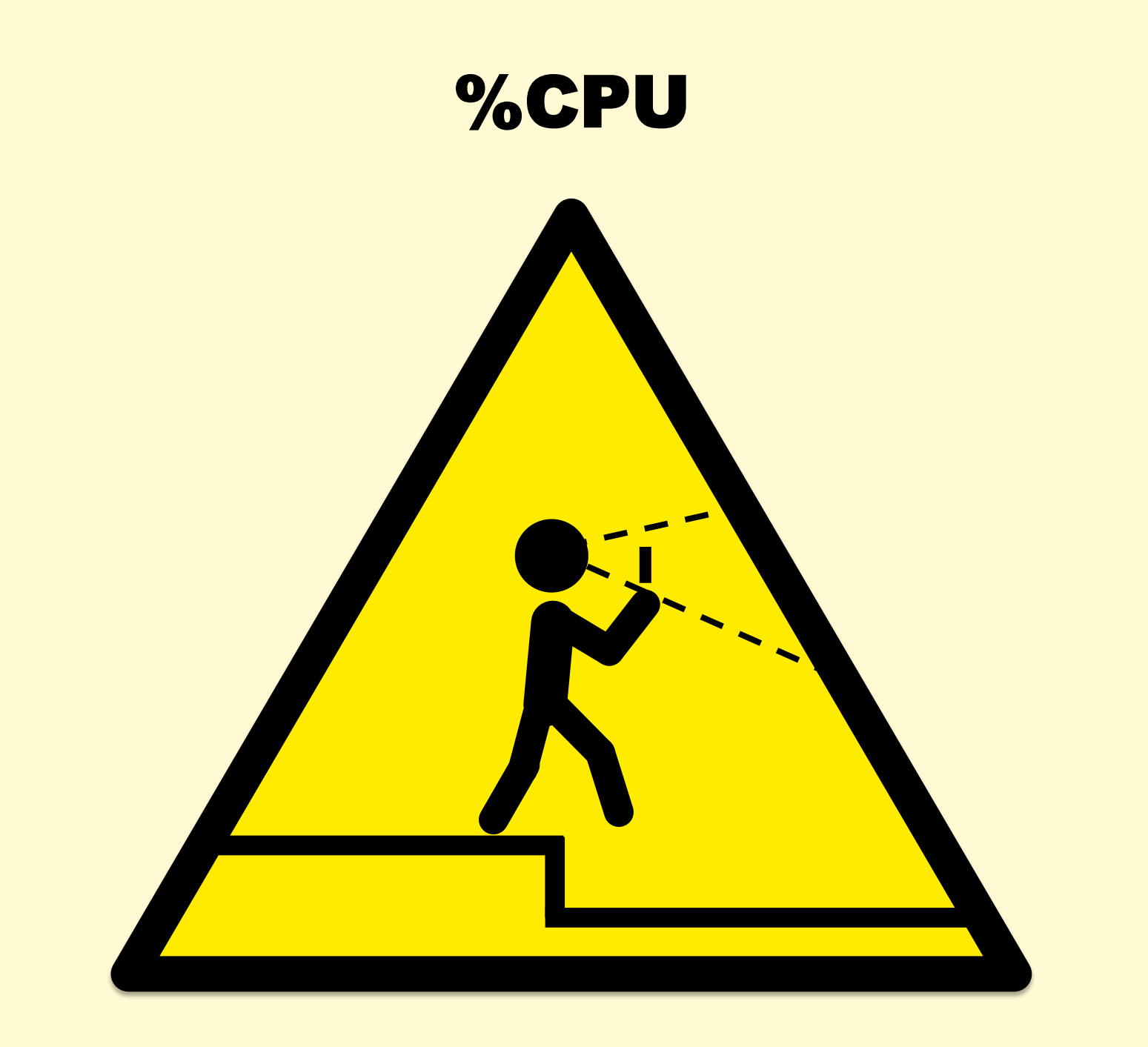

#### What is %CPU anyway?

- "Good" %CPU:
	- **Retiring instructions** (provided they aren't a spin loop)
	- High IPC (Instructions-Per-Cycle)
- "Bad" %CPU:
	- **Stall cycles** waiting on resources, usually memory I/O
	- Low IPC
	- Buying faster processors may make little difference
- %CPU alone is ambiguous
	- Would love top(1) to split %CPU into cycles retiring vs stalled
	- Although, it gets worse…

#### CPU Speed Variation

- **Clock speed can vary** thanks to:
	- Intel Turbo Boost: by hardware, based on power, temp, etc
	- Intel Speed Step: by software, controlled by the kernel
- %CPU is still ambiguous, given IPC

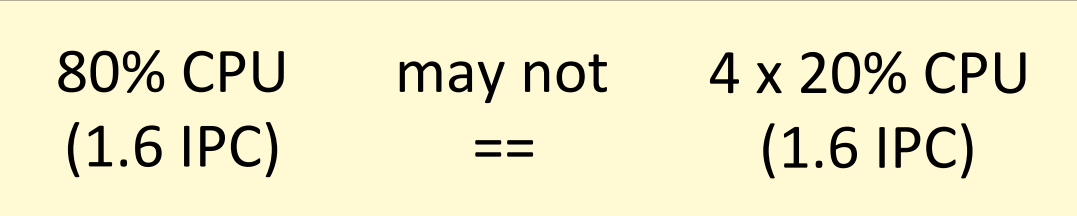

- Need to know the clock speed as well  $-$  80% CPU (@3000MHz) != 4 x 20% CPU (@1600MHz)
- CPU counters nowadays have "reference cycles"

#### Out-of-order Execution

- CPUs execute uops out-oforder and in parallel across multiple functional units
- %CPU doesn't account for how many units are active
- Accounting each cycles as "stalled" or "retiring" is a **simplification**

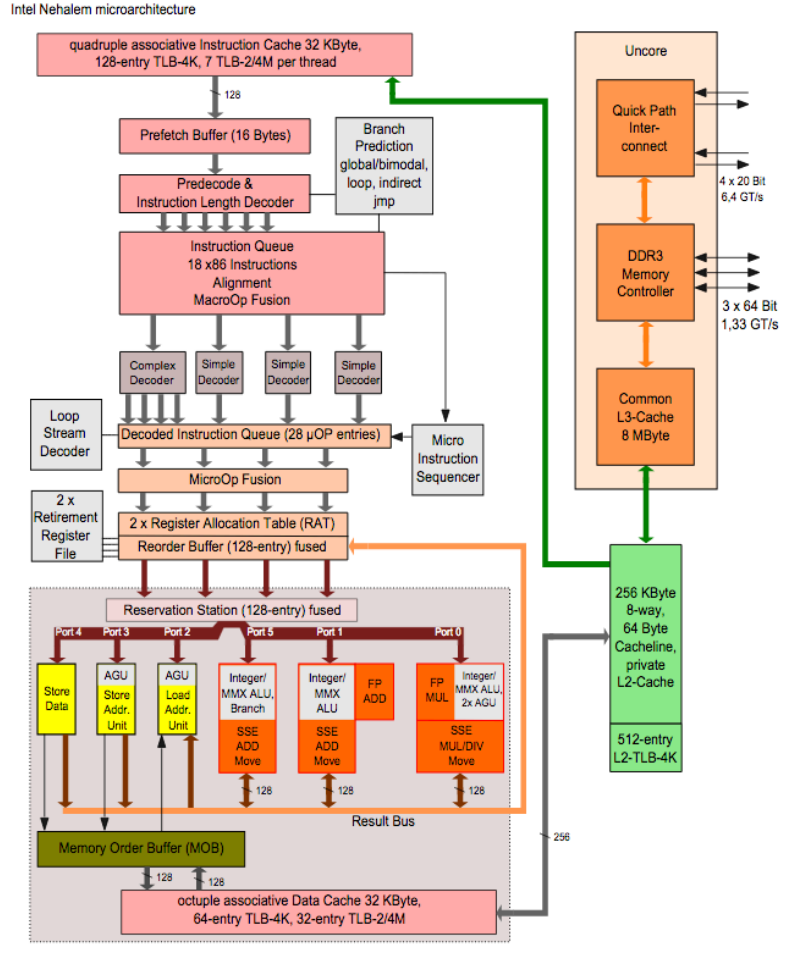

GT/s: gigatransfers per second

https://upload.wikimedia.org/wikipedia/commons/6/64/Intel\_Nehalem\_arch.svg

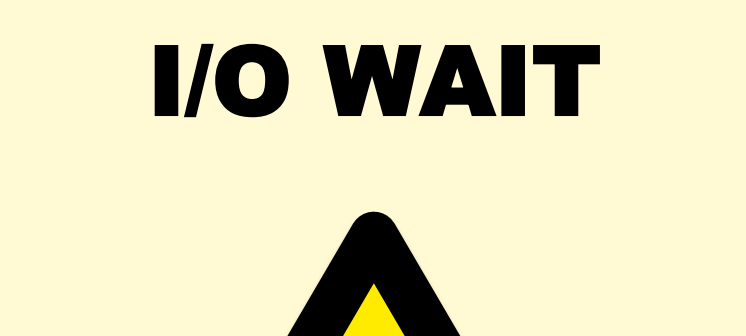

#### I/O Wait

**\$ mpstat -P ALL 1 08:06:43 PM CPU %usr %nice %sys %iowait %irq %soft %steal %guest %idle 08:06:44 PM all 53.45 0.00 3.77 0.00 0.00 0.39 0.13 0.00 42.26 […]**

- Suggests system is disk I/O bound, but often misleading
- Comparing I/O wait between system A and B:
	- **higher might be bad**: slower disks, more blocking
	- **lower might be bad**: slower processor and architecture consumes more CPU, obscuring I/O wait
- Can be very useful when understood: another idle state

#### I/O Wait Venn Diagram

#### Per CPU:

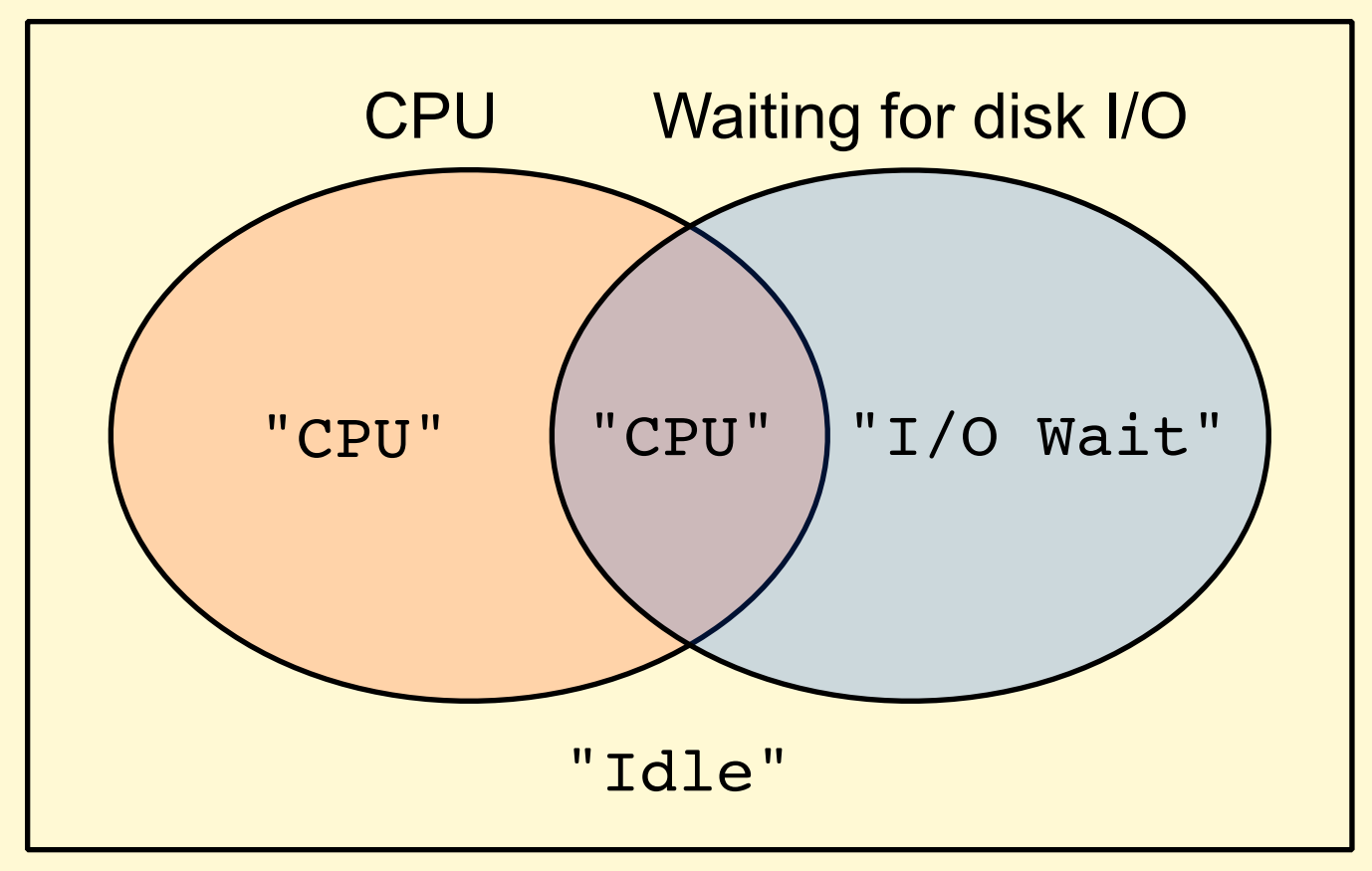

#### FREE MEMORY

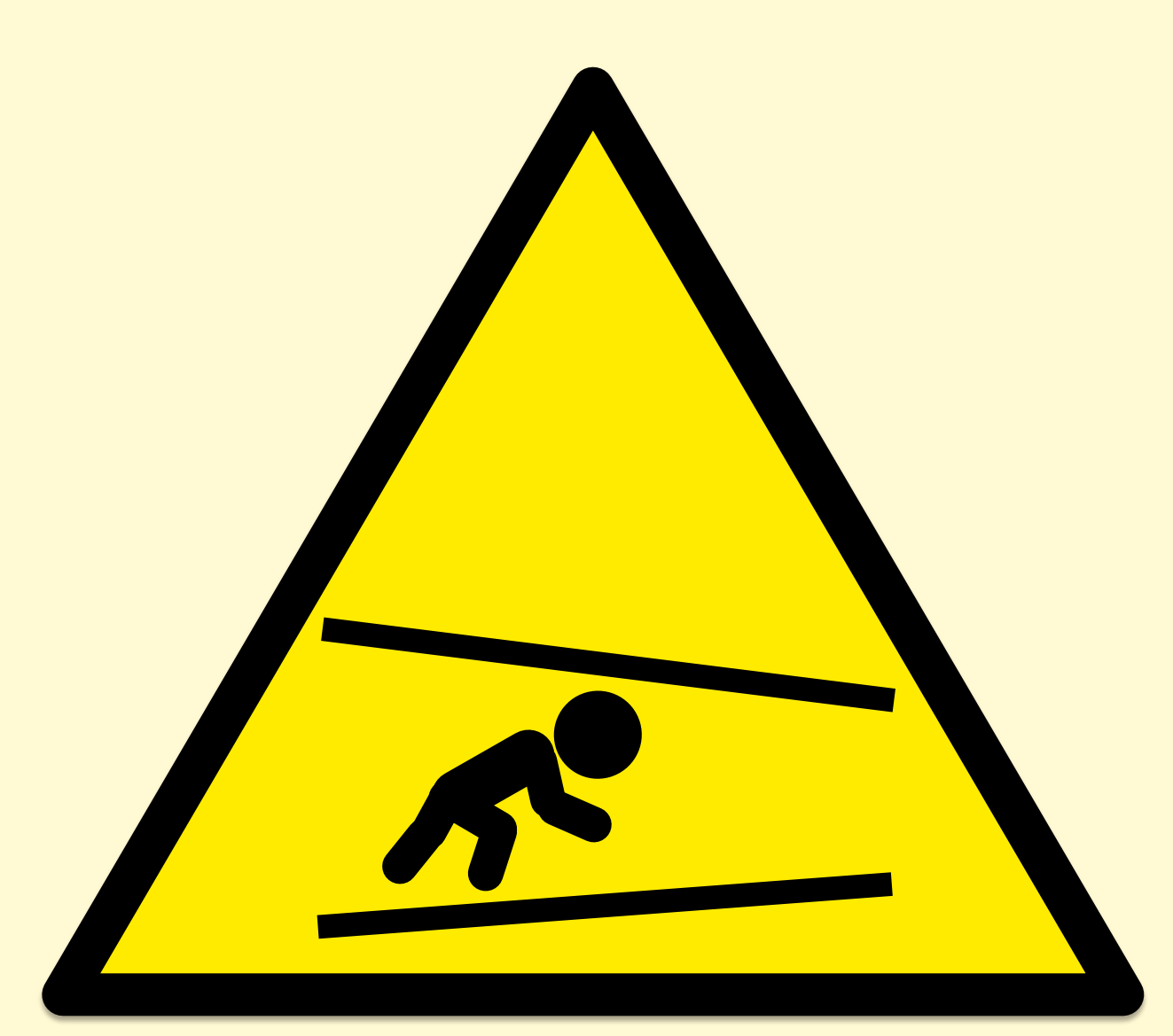

#### Free Memory

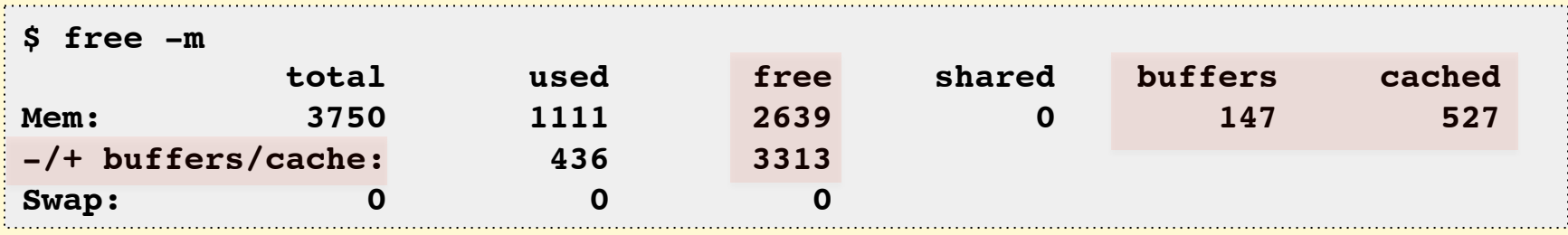

- "free" is near-zero: I'm running out of memory!
	- No, it's in the file system cache, and is still free for apps to use
- Linux free(1) explains it, but other tools, e.g. vmstat(1), don't
	- Some file systems (e.g., ZFS) may not be shown in the system's cached metrics at all

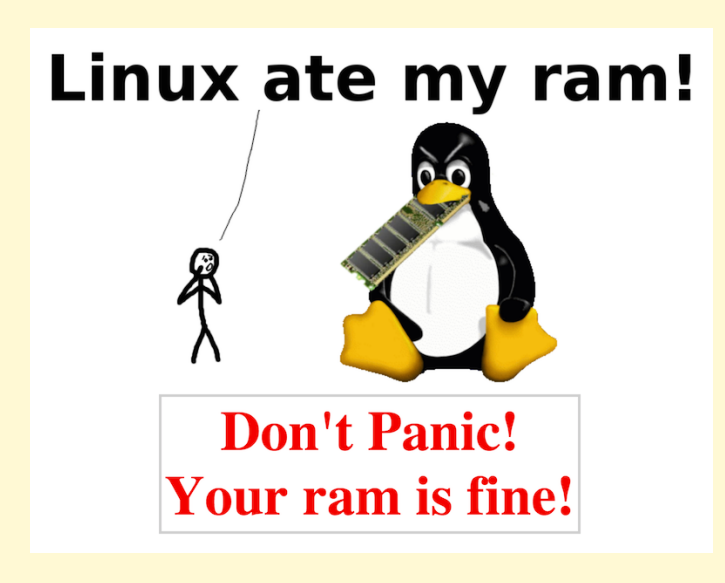

www.linuxatemyram.com

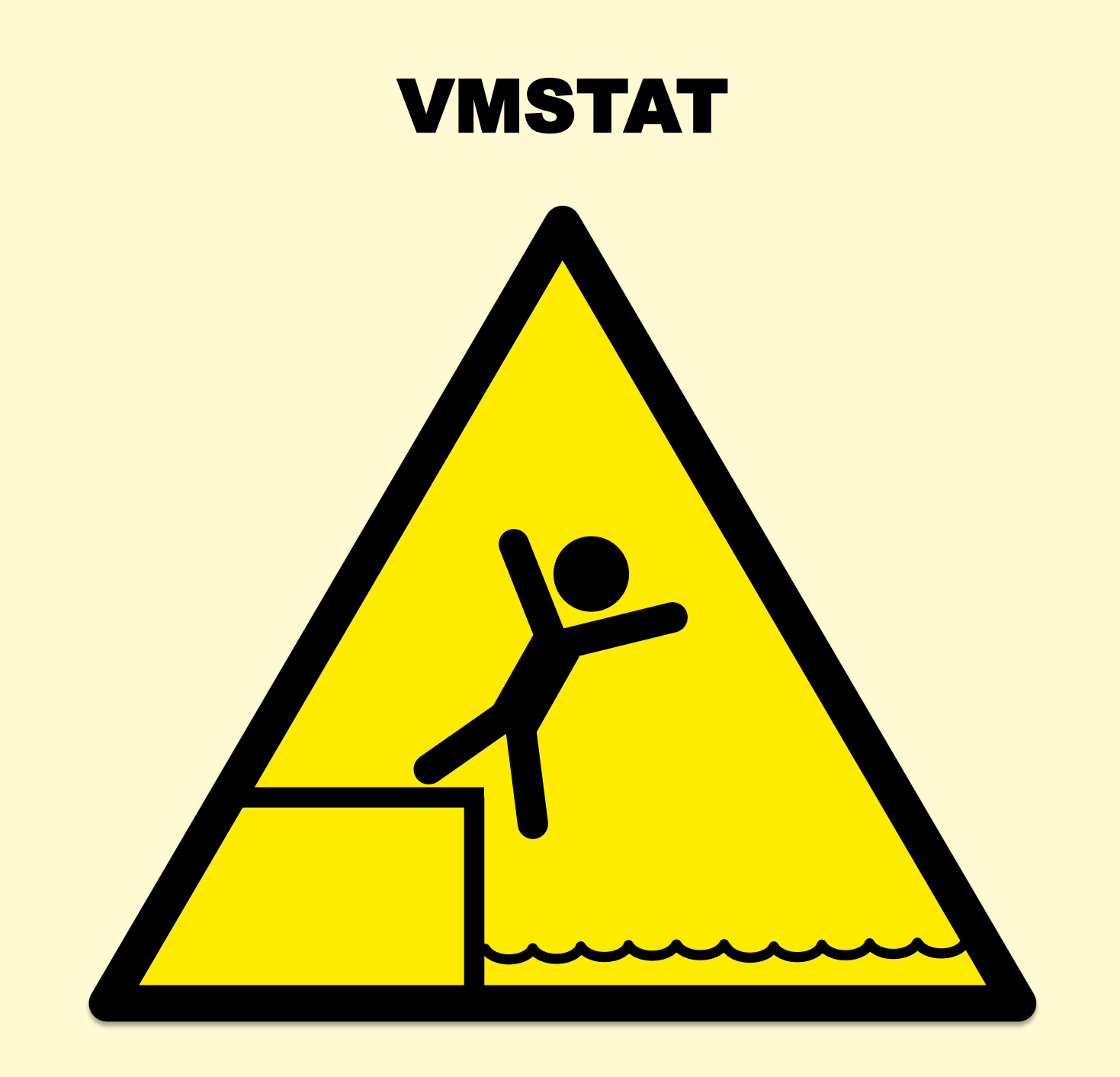

### vmstat(1)

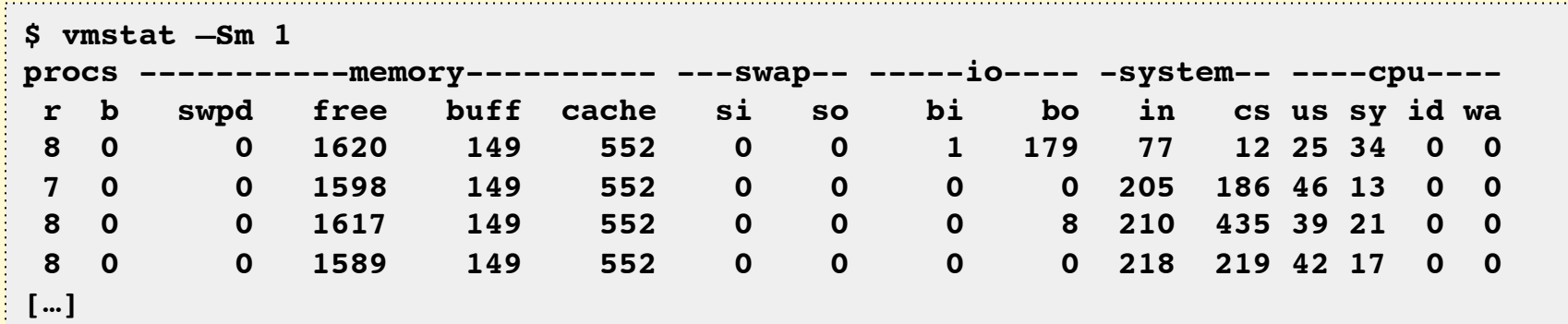

- Linux: first line has *some* summary since boot values confusing!
- This system-wide summary is missing networking

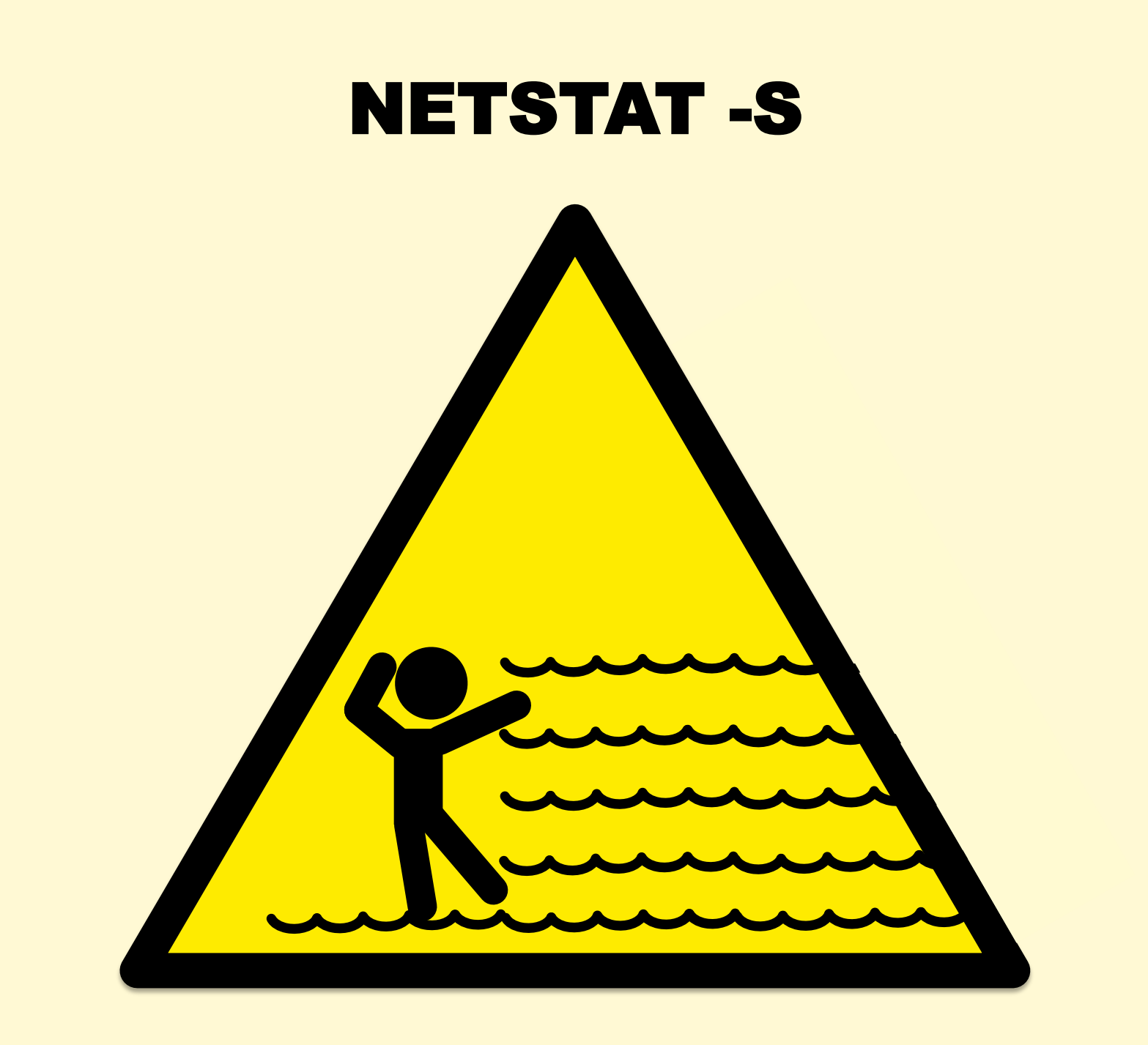

#### netstat -s

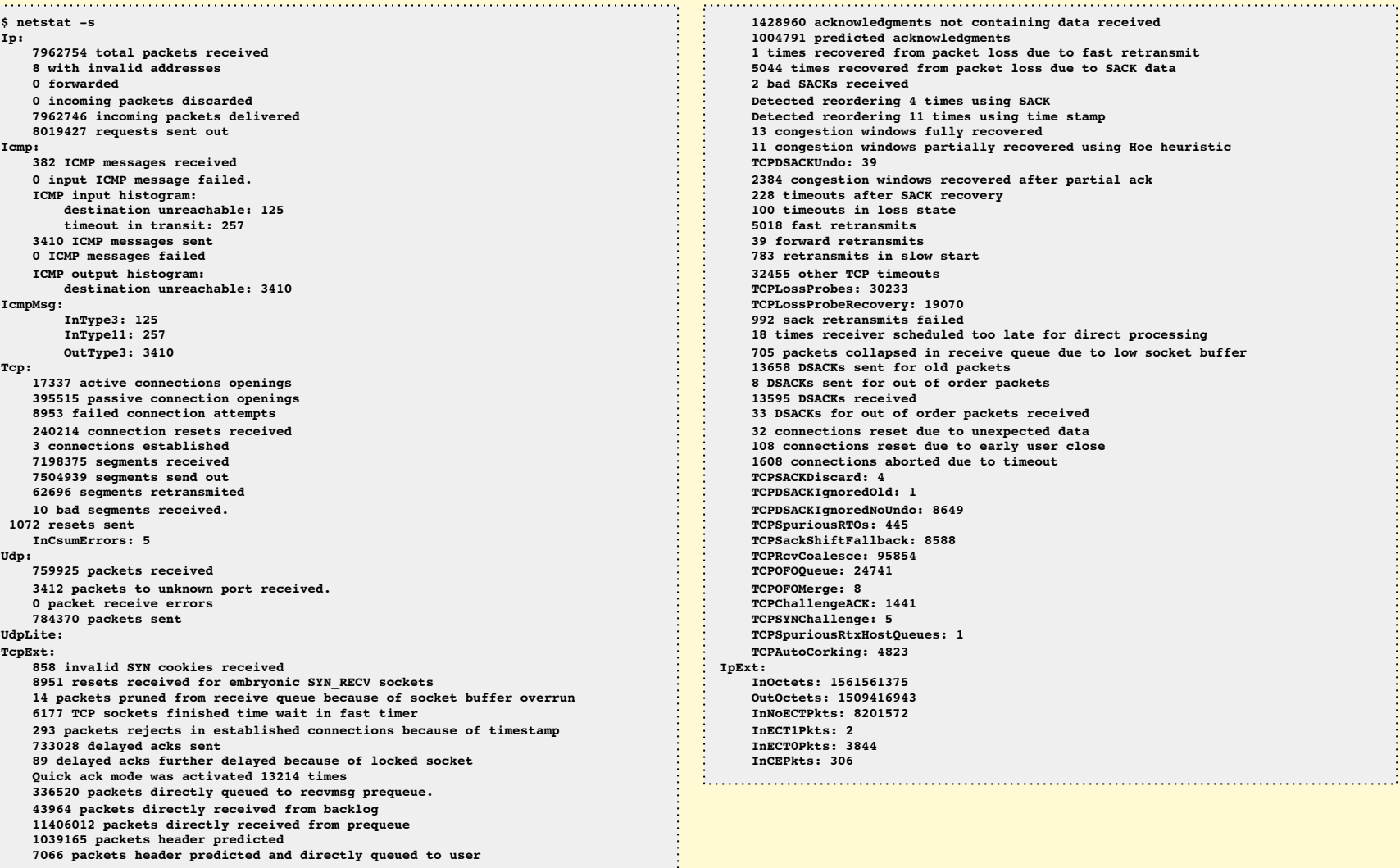

#### netstat -s

- Many metrics on Linux (can be over 200)
	- Still doesn't include everything: getting better, but don't assume everything is there
- Includes typos & inconsistencies
	- Might be more readable to: cat /proc/net/snmp /proc/net/netstat
- Totals since boot can be misleading
	- On Linux, -s needs -c support
- Often no documentation outside kernel source code
	- Requires expertise to comprehend

#### DISK METRICS

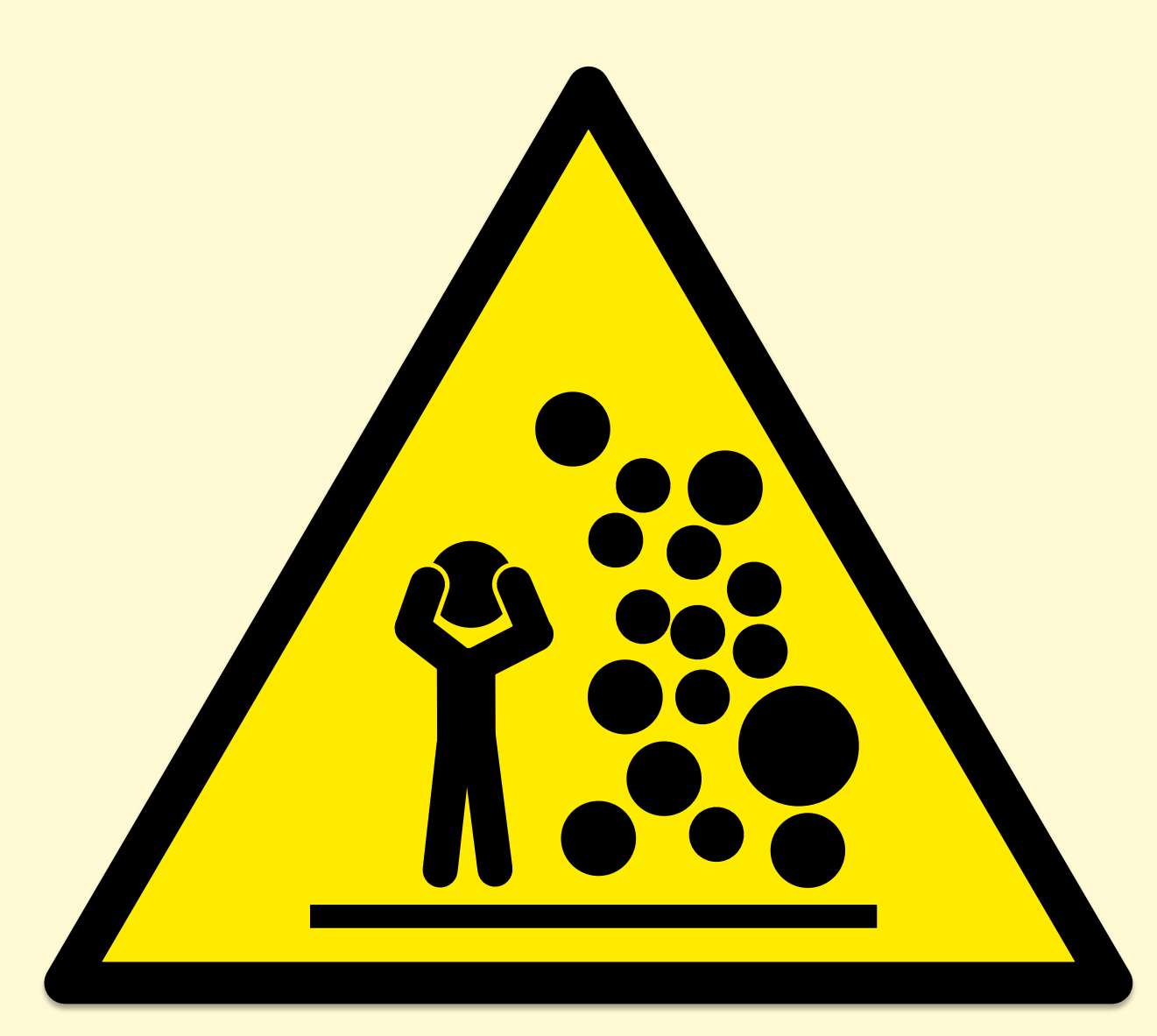

#### Disk Metrics

- **All disk metrics are misleading**
- Disk %utilization / %busy
	- Logical devices (volume managers) and individual disks can process I/O in parallel, and may accept more I/O at 100%
- Disk IOPS
	- High IOPS is "bad"? That depends…
- Disk latency
	- Does it matter? File systems and volume managers try hard to hide latency and make it asynchronous
	- Better measuring latency via application->FS calls

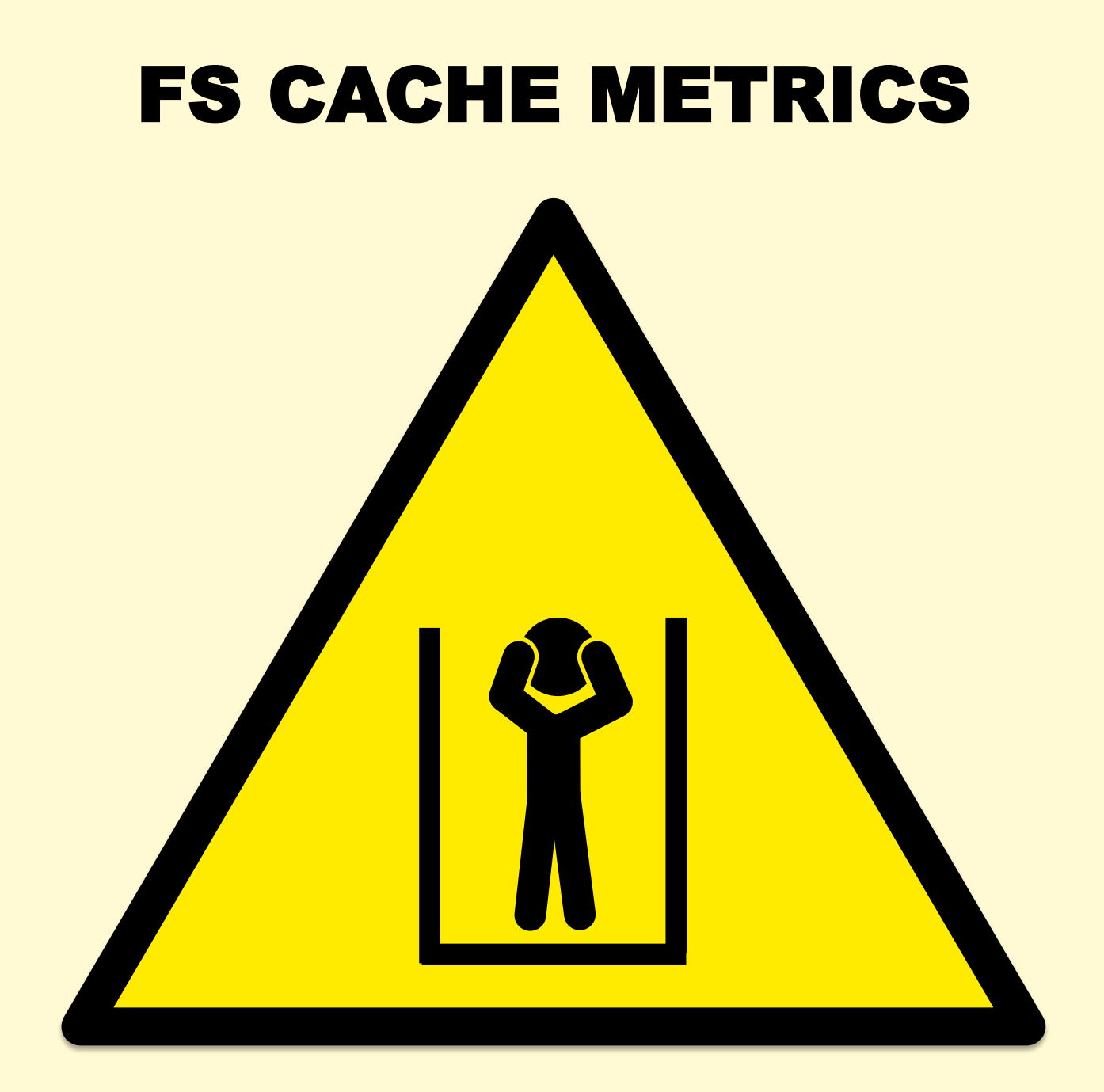

#### FS Cache Metrics

- Size metrics exist: free -m
- Activity metrics are missing: e.g., hit/miss ratio
- Hacking stats using ftrace (/eBPF):

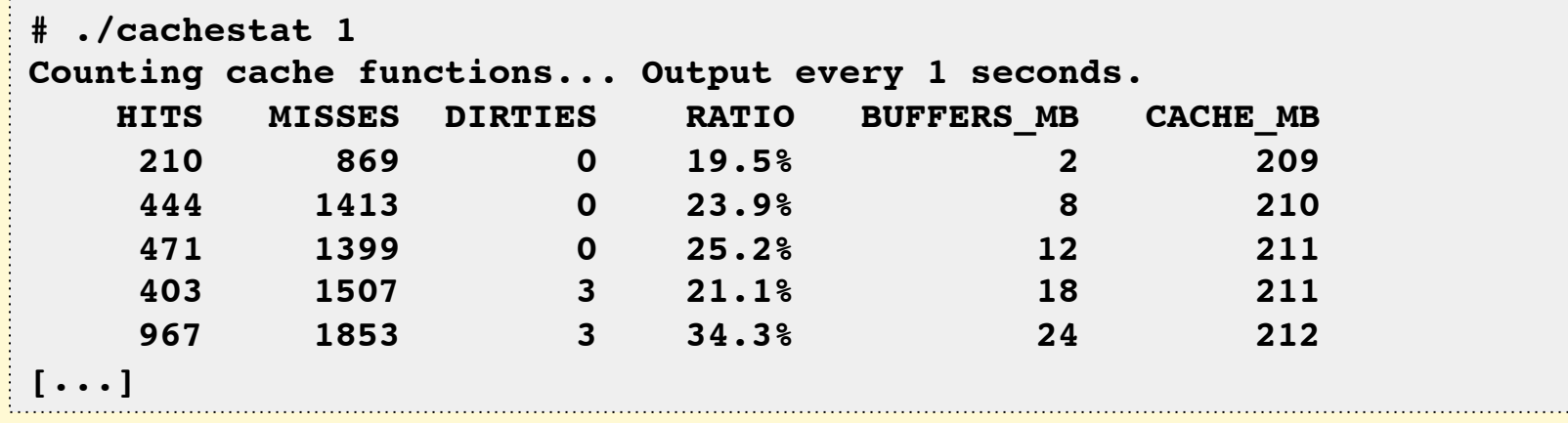

. . . . . . . . . . . . . .

#### What You Can Do

- Verify and understand existing metrics
	- Even %CPU can be misleading
	- Cross check with another tool & backend
	- Test with known workloads
	- Read the source, including comments
	- Use "known to be good" metrics to sanity test others
- Find missing metrics
	- Follow the USE Method, and other methodologies
	- Draw a functional diagram
- Burn it all down and start again from scratch?

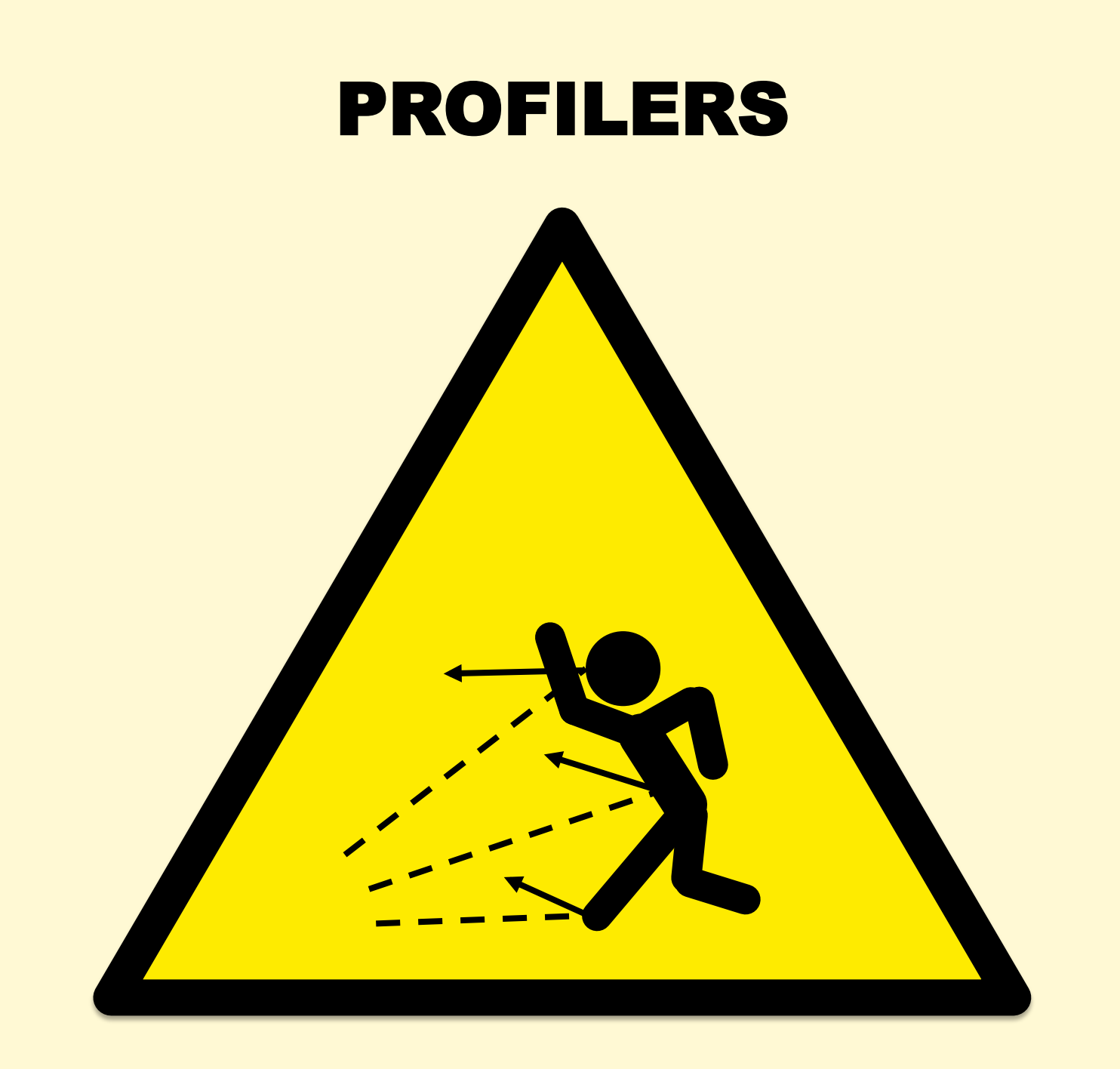

#### Linux perf

• Can sample stack traces and summarize output:

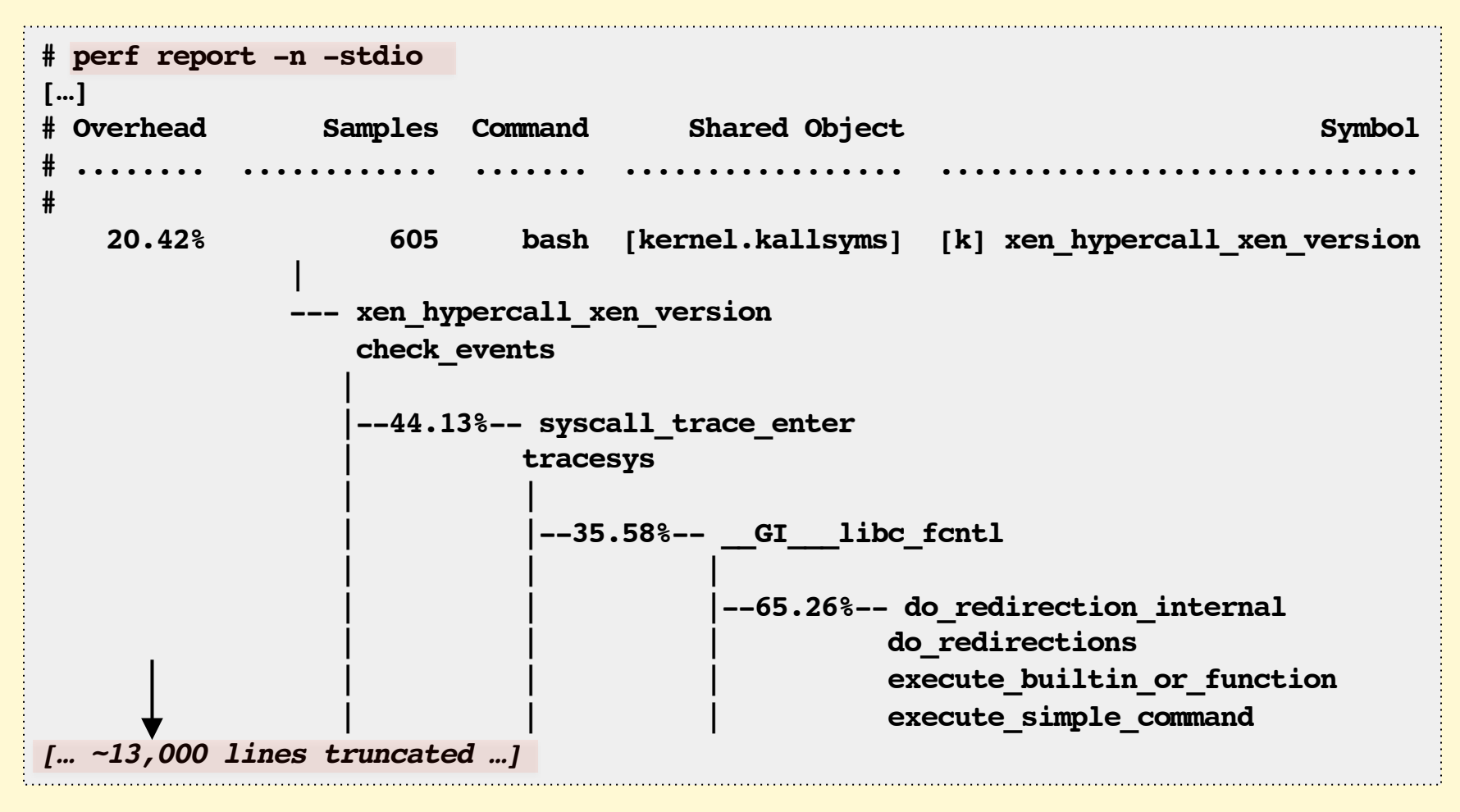

#### Too Much Output

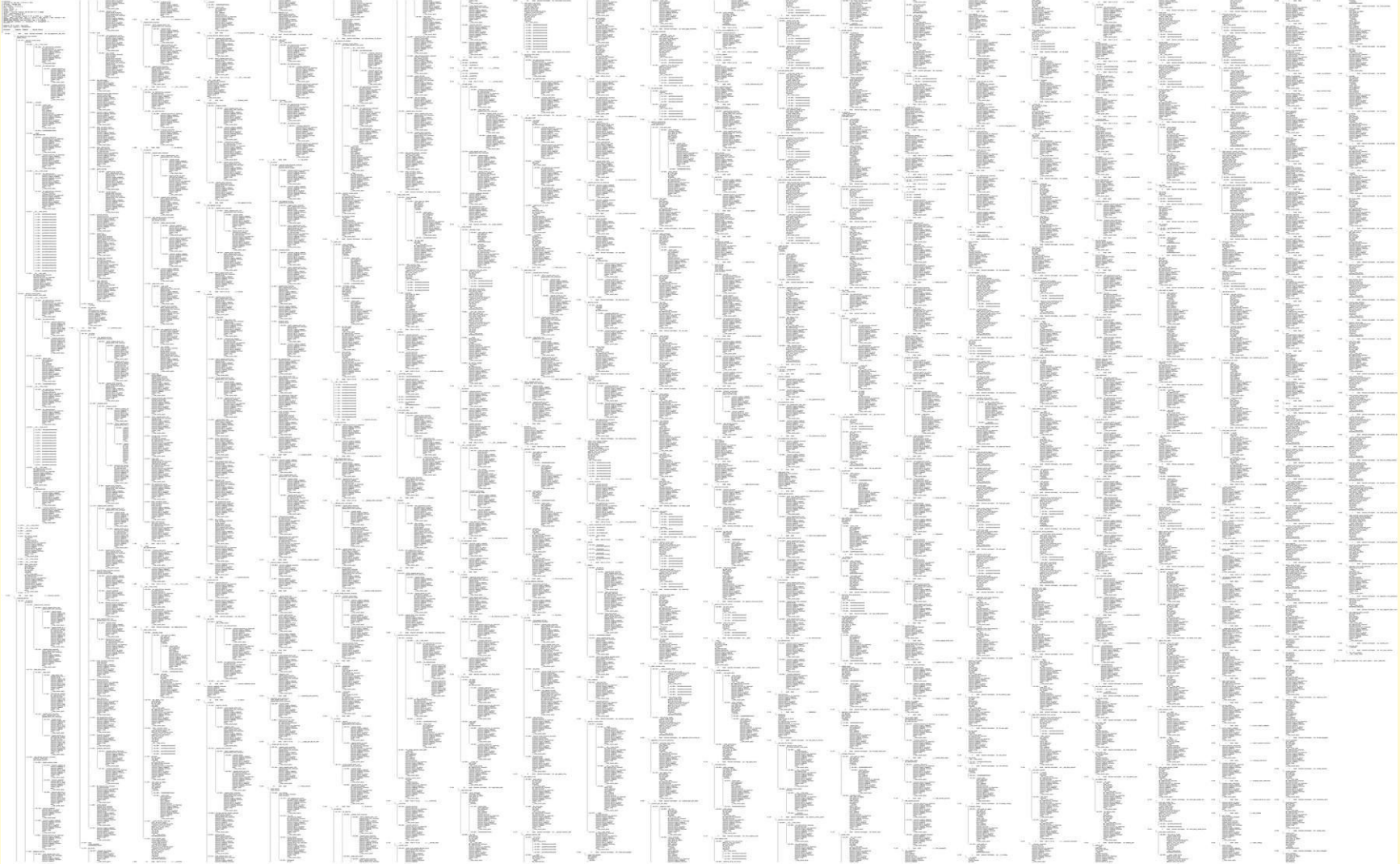
#### … as a Flame Graph

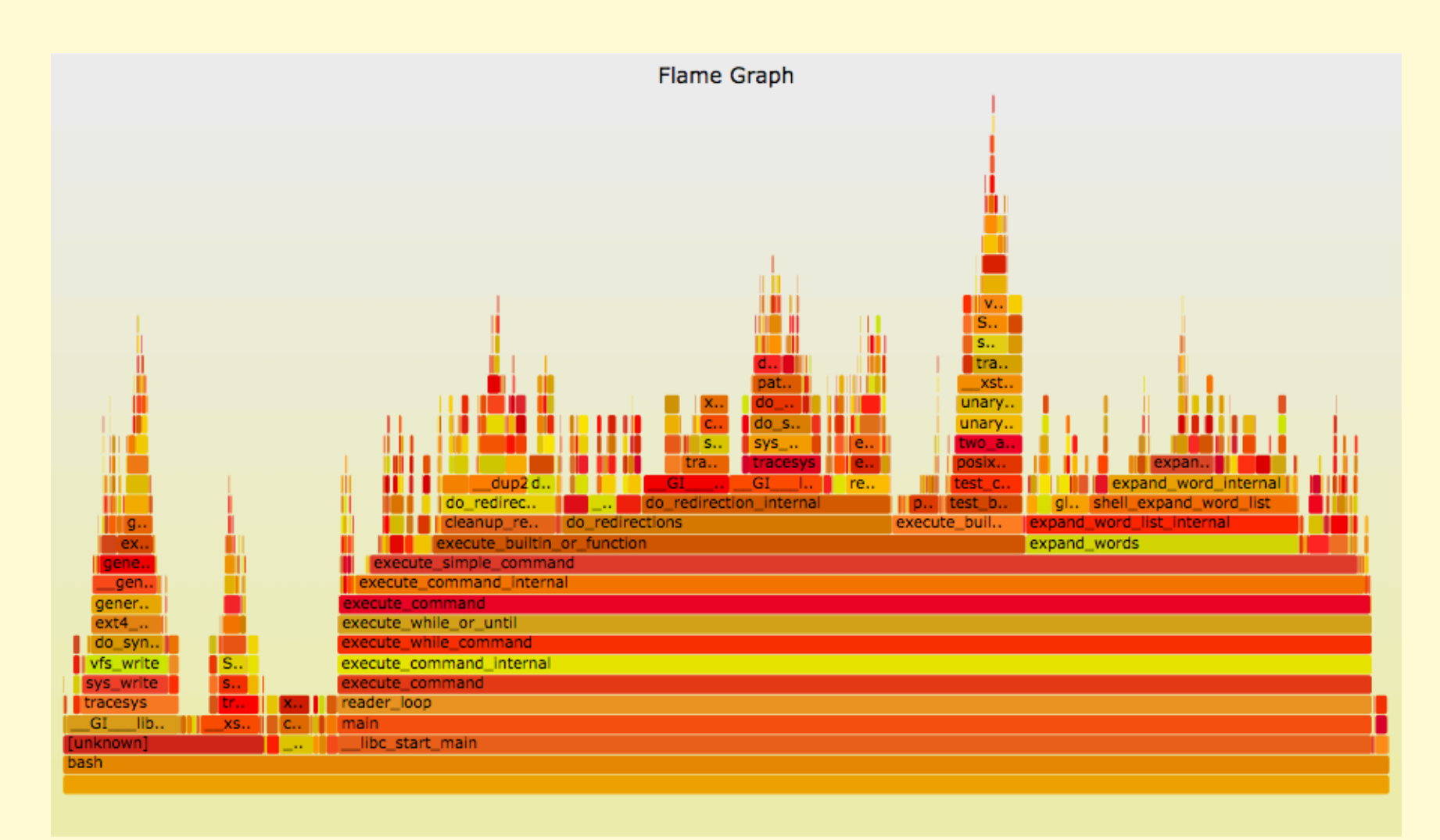

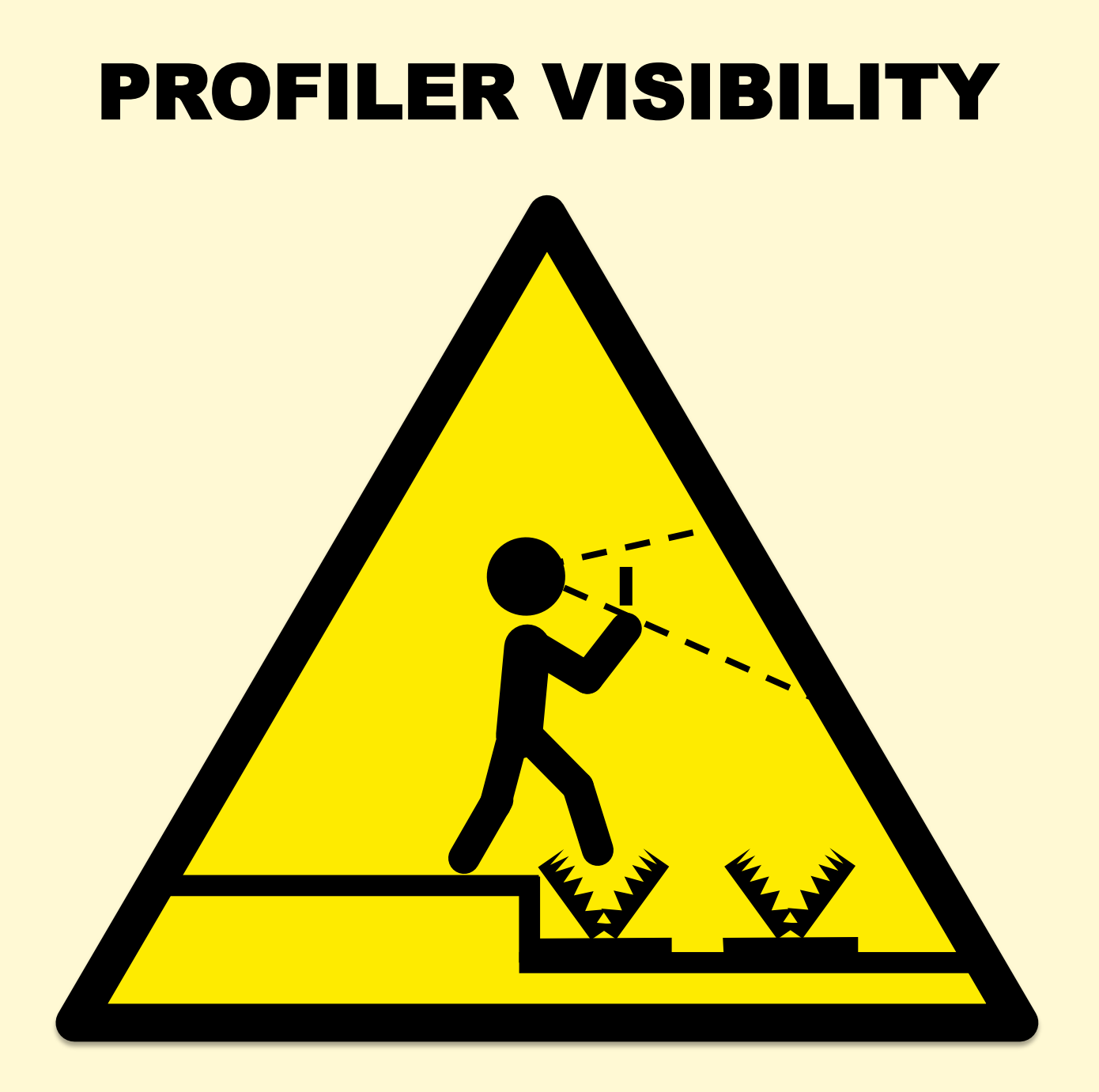

#### Java Profilers

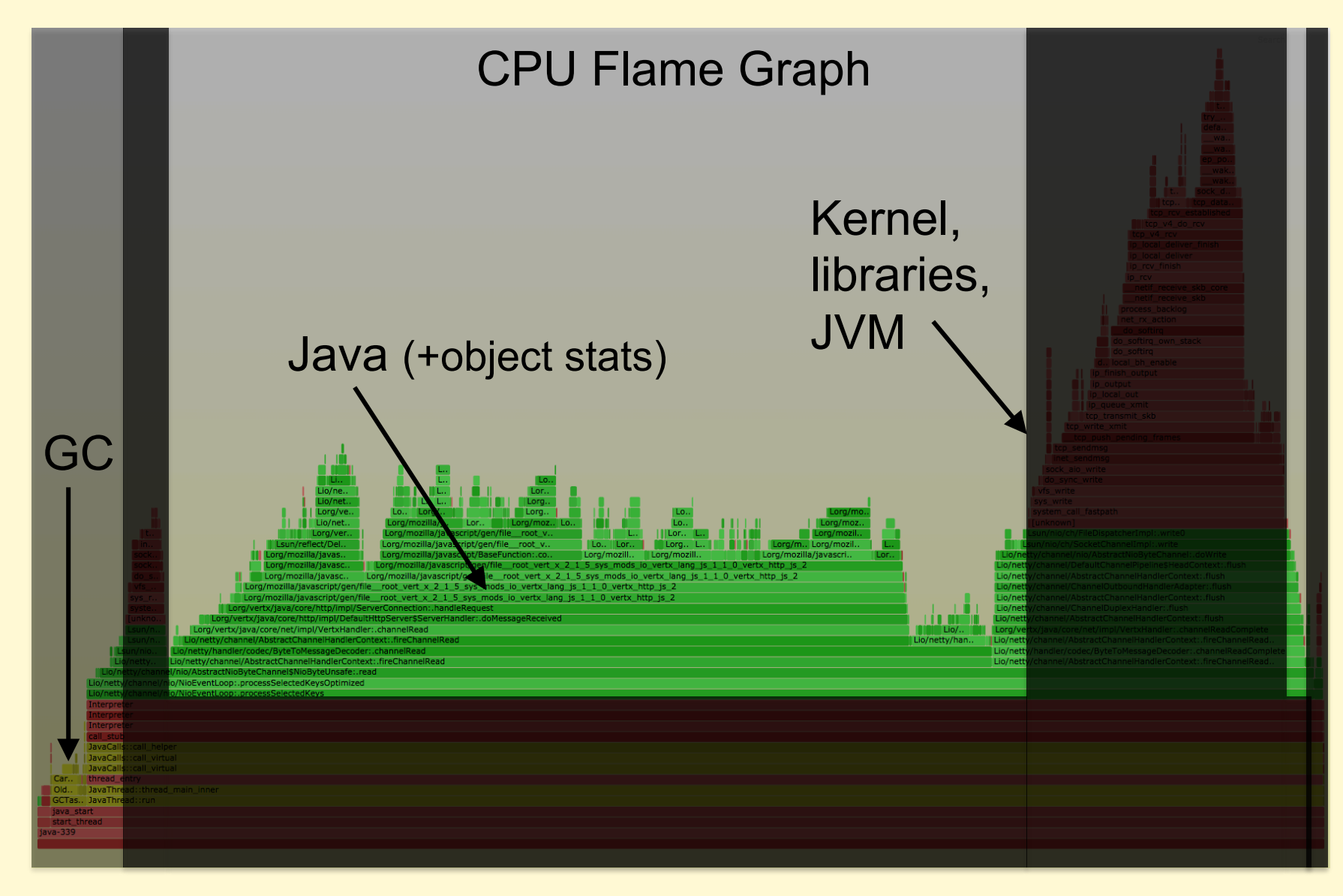

## Java Profilers

- Typical problems:
	- Sampling at safepoints (skew)
	- Method tracing observer effect
	- RUNNING != on-CPU (e.g., epoll)
	- Missing GC or JVM CPU time

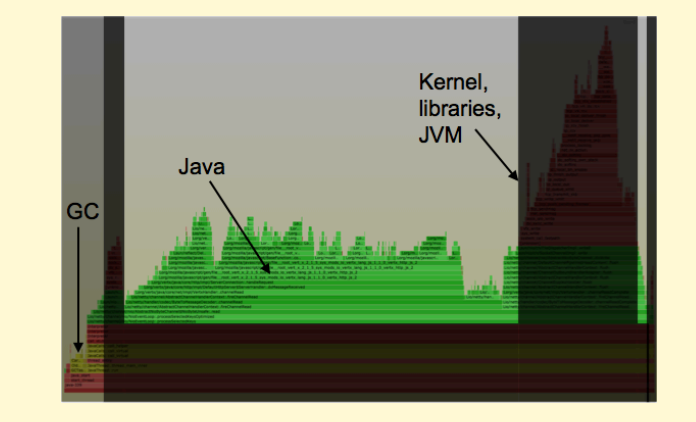

- **Inaccurate** (skewed) and **incomplete** profiles
- Let's try a system profiler?

## System Profilers with Java (x86)

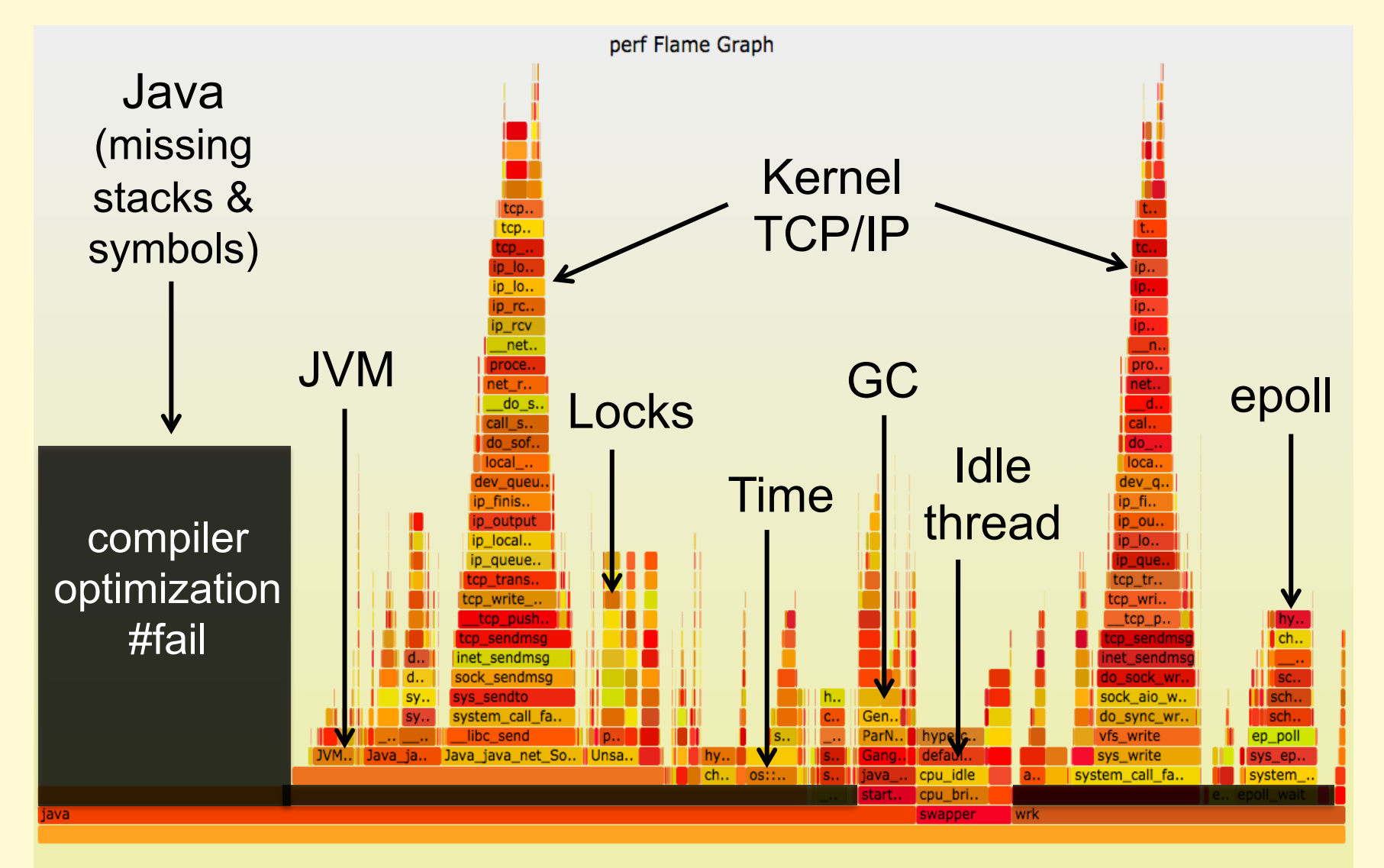

# COMPILER OPTIMIZATIONS

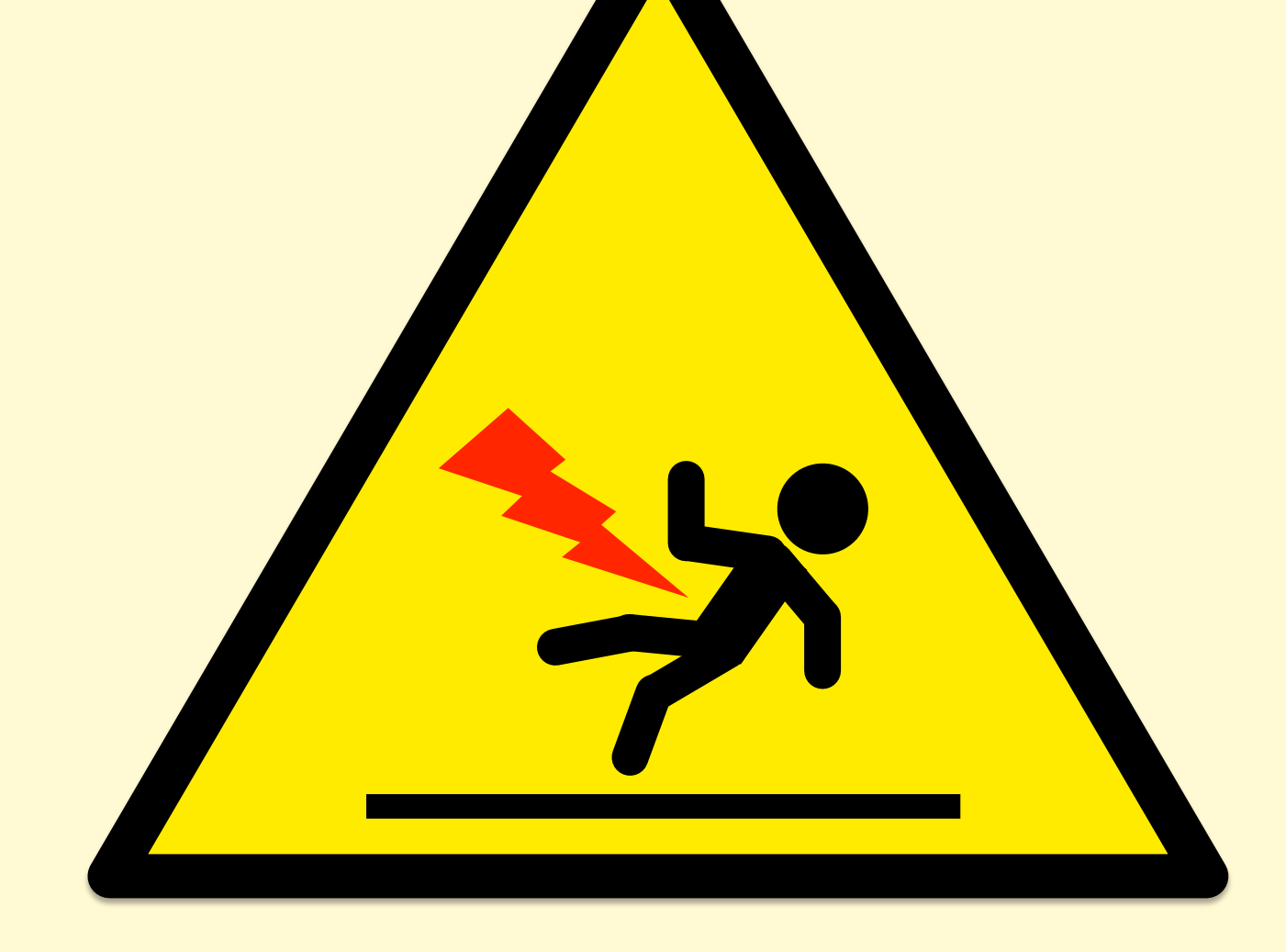

## Broken System Stack Traces

- Broken stacks (1 or 2 levels deep, junk values):
- On x86 (x86 64), hotspot reuses the frame pointer  **7f4179101c97 [unknown] (/tmp/perf-4458.map)**

```
# perf record –F 99 –a –g – sleep 30; perf script
[…]
java 4579 cpu-clock: 
   ffffffff8172adff tracesys ([kernel.kallsyms])
       7f4183bad7ce pthread_cond_timedwait@@GLIBC_2…
java 4579 cpu-clock: 
       7f417908c10b [unknown] (/tmp/perf-4458.map)
java 4579 cpu-clock:
```
register (RBP) as general purpose (a "compiler optimization"), which *once upon a* t*me* made sense

• gcc has **-fno-omit-frame-pointer** to avoid this

– JDK8u60+ now has this as -XX:+PreserveFramePoiner

## Missing Symbols

• Missing symbols may show up as hex; e.g., Linux perf:

```
# perf script
Failed to open /tmp/perf-8131.map, continuing without symbols
[…]
java 8131 cpu-clock: 
     7fff76f2dce1 [unknown] ([vdso])
     7fd3173f7a93 os::javaTimeMillis() (/usr/lib/jvm…
     7fd301861e46 [unknown] (/tmp/perf-8131.map)
[…]
```
- For applications, install debug symbol package
- For JIT'd code, Linux perf already looks for an externally provided symbol file: /tmp/perf-PID.map
	- Find a way to do this for your runtime

# INSTRUCTION PROFILING

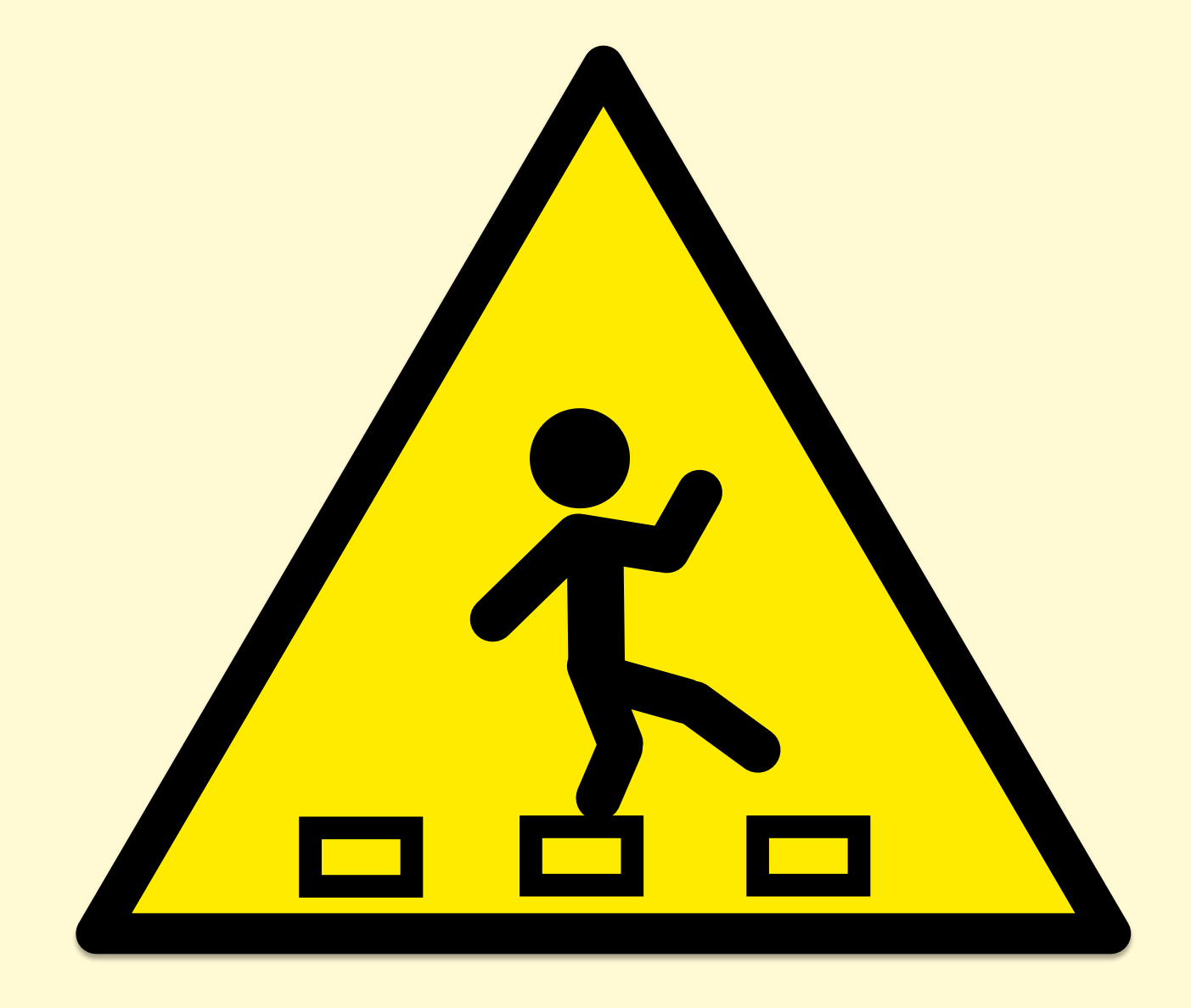

## **Instruction Profiling**

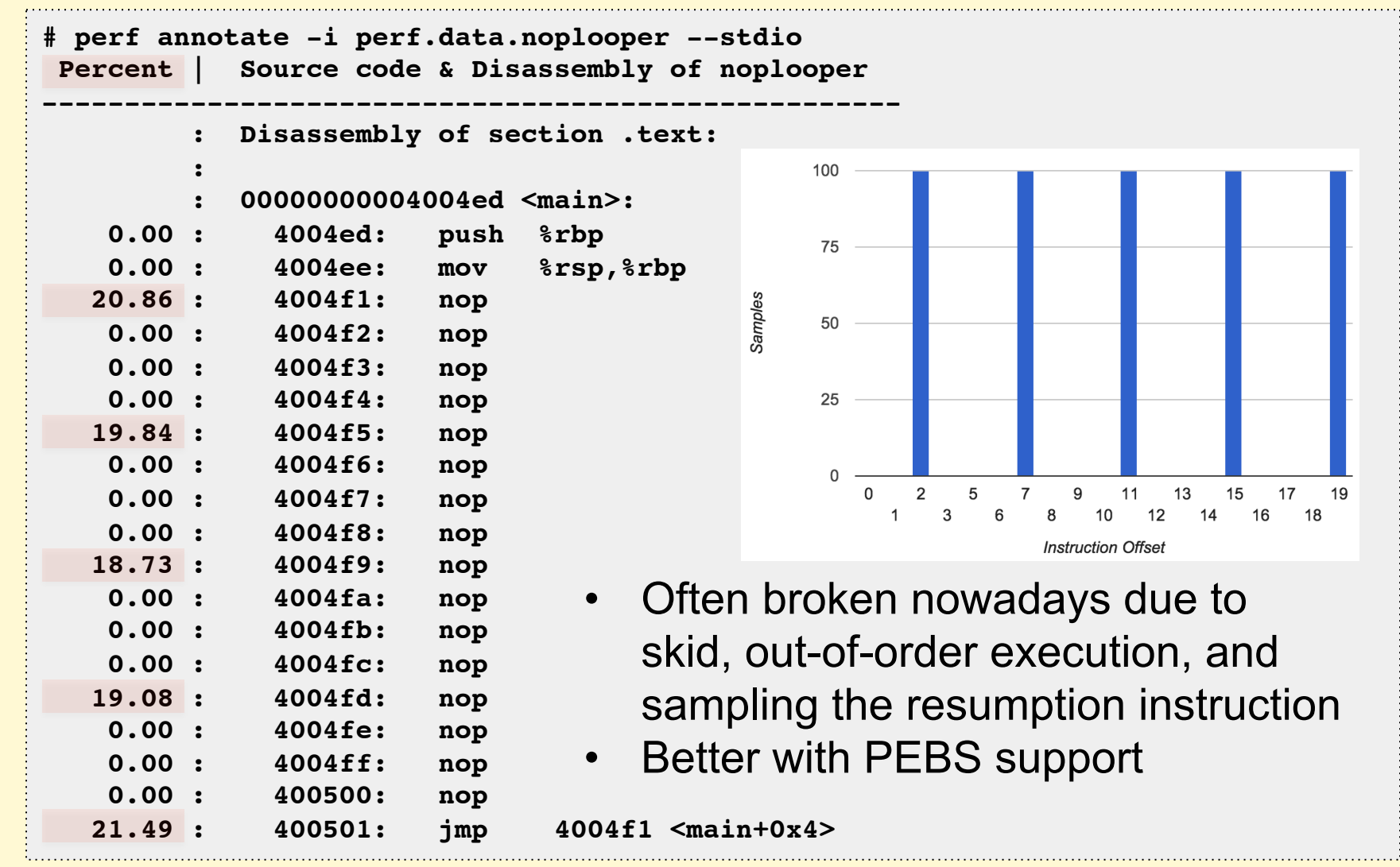

19

18

## What You Can Do

- Do stack trace profiling
	- Get stack traces to work
	- Get symbols to work
	- This all may be a lot of work. It's worth it!
- Make CPU flame graphs!

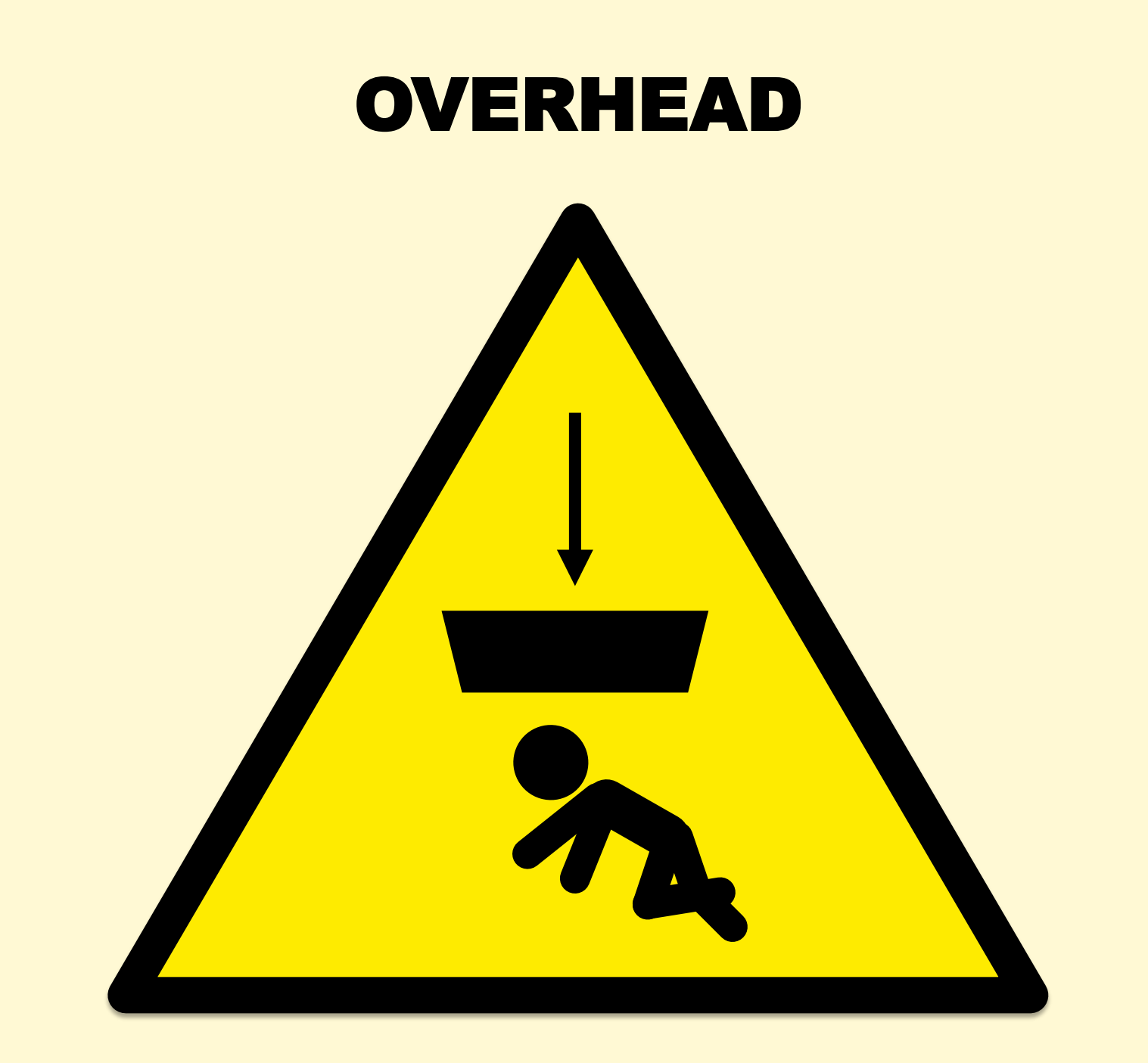

### tcpdump

**\$ tcpdump -i eth0 -w /tmp/out.tcpdump tcpdump: listening on eth0, link-type EN10MB (Ethernet), capture size 65535 bytes ^C7985 packets captured 8996 packets received by filter 1010 packets dropped by kernel**

#### • **Packet tracing doesn't scale**. Overheads:

- CPU cost of per-packet tracing (improved by [e]BPF)
	- Consider CPU budget per-packet at 10/40/100 GbE
- Transfer to user-level (improved by ring buffers)
- File system storage (more CPU, and disk I/O)
- Possible additional network transfer
- Can also drop packets when overloaded
- You should only trace send/receive as a last resort
	- I solve problems by tracing lower frequency TCP events

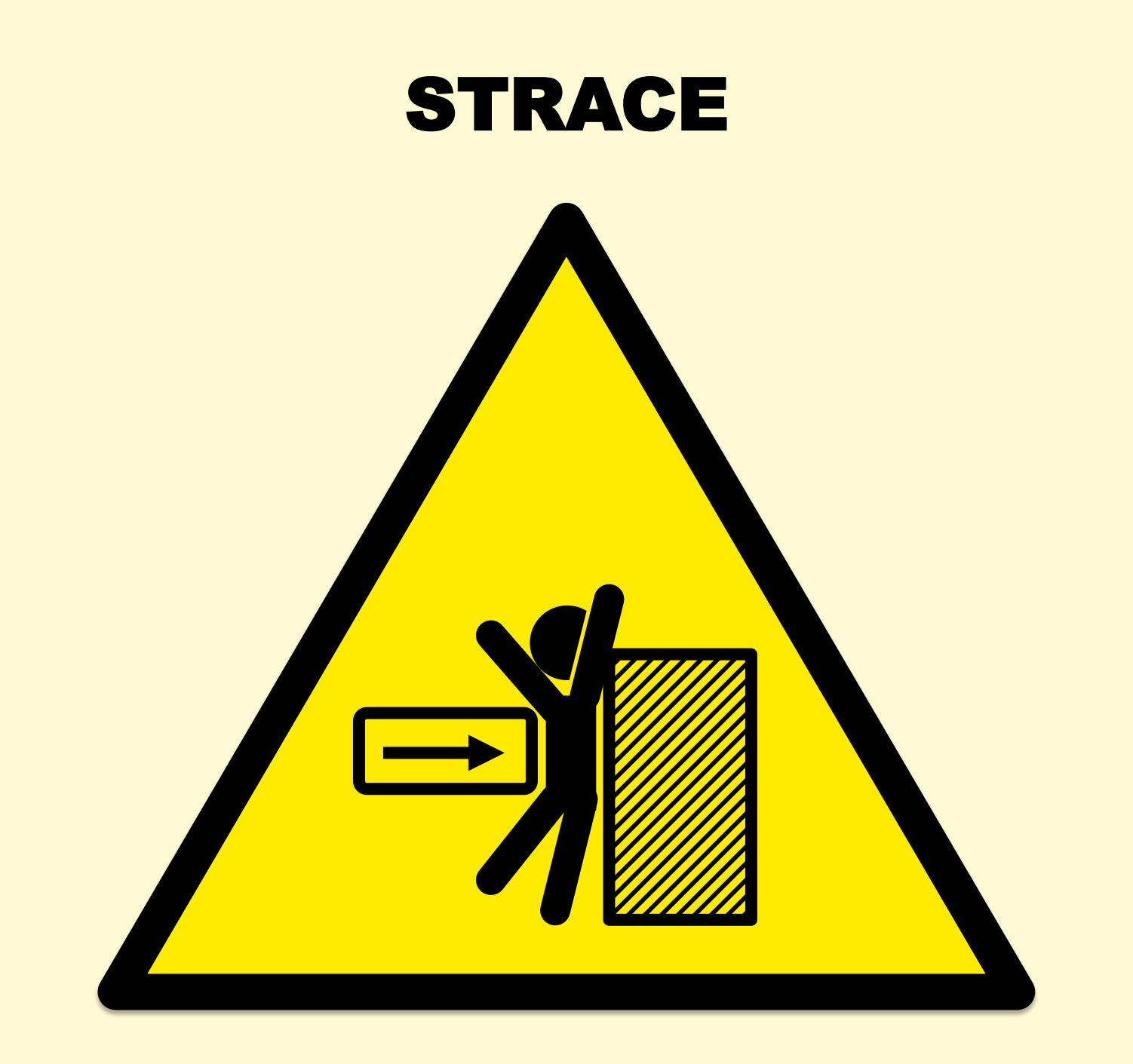

#### strace

• Before:

```
$ dd if=/dev/zero of=/dev/null bs=1 count=500k
[…]
512000 bytes (512 kB) copied, 0.103851 s, 4.9 MB/s
```
#### • After:

```
$ strace -eaccept dd if=/dev/zero of=/dev/null bs=1 count=500k
[…]
512000 bytes (512 kB) copied, 45.9599 s, 11.1 kB/s
```
- 442x slower. This is worst case.
- strace(1) pauses the process twice for each syscall. This is like putting metering lights on your app.
	- "BUGS: A traced process runs slowly." strace(1) man page

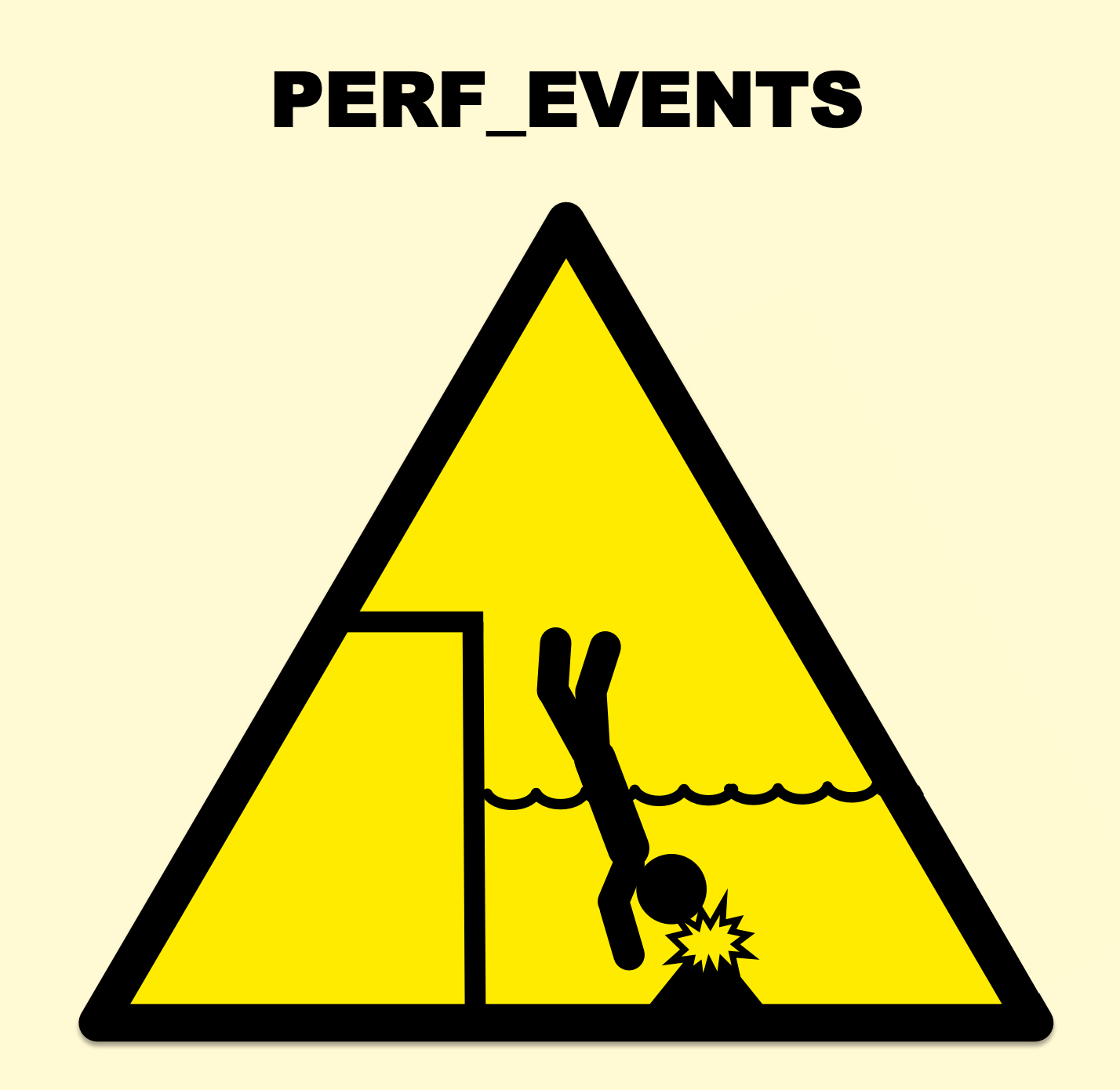

### perf events

• Buffered tracing helps, but you can still trace too much:

**# perf record -e sched:sched\_switch -a -g -- sleep 1**

**[ perf record: Woken up 3 times to write data ]**

**[ perf record: Captured and wrote 100.212 MB perf.data (486550 samples) ]**

- Overhead = event instrumentation cost X event frequency
- Costs
	- Higher: event dumps (perf.data), stack traces, copyin/outs
	- Lower: counters, in-kernel aggregations (ftrace, eBPF)
- Frequencies
	- Higher: instructions, scheduler, malloc/free, Java methods
	- Lower: process creation & destruction, disk I/O (usually)

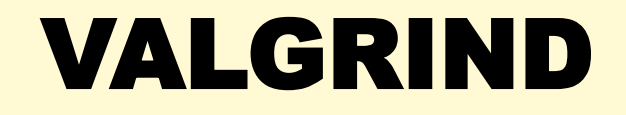

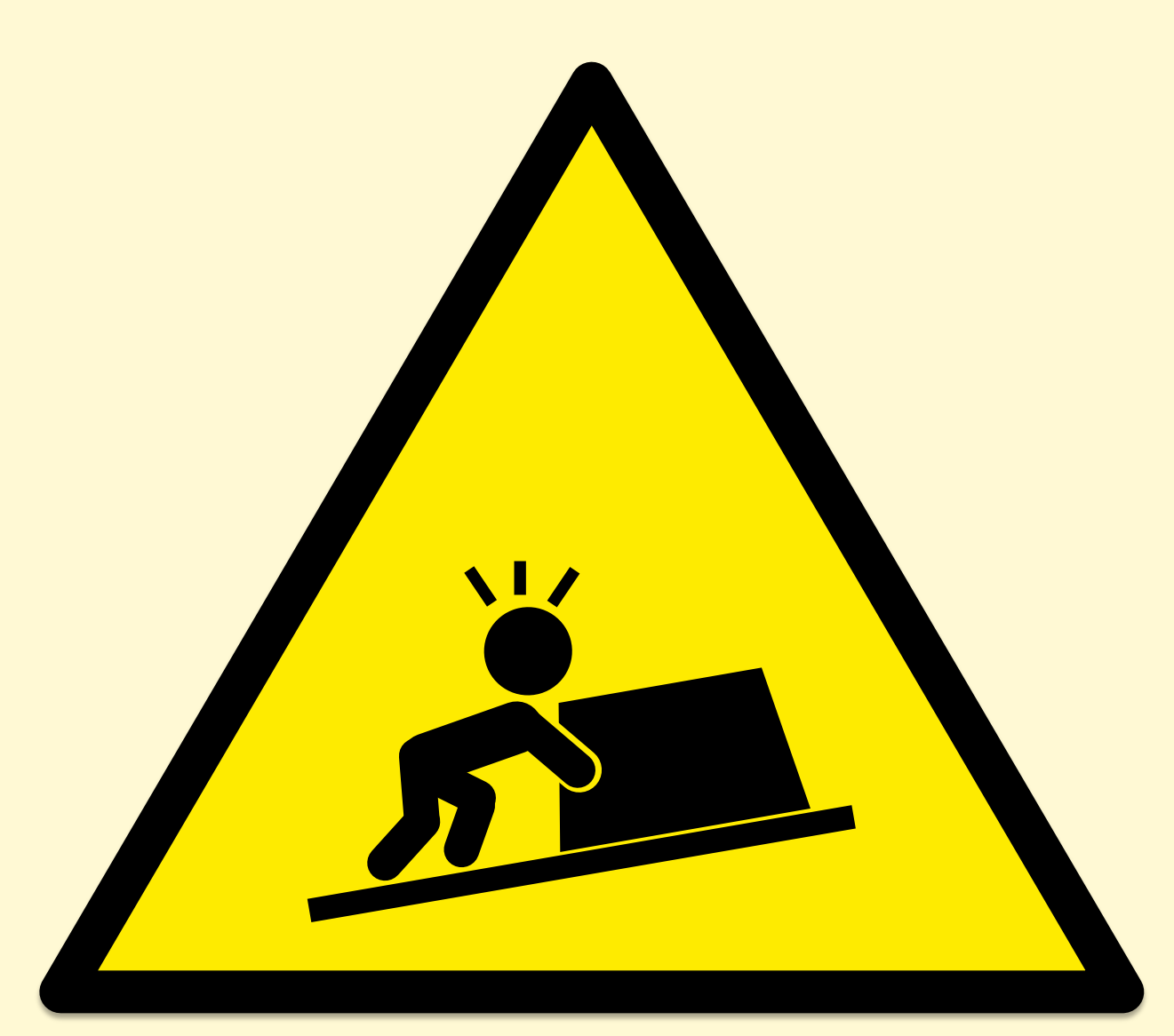

## **Valgrind**

• A suite of tools including an extensive leak detector

"Your program will run much slower (eg. 20 to 30 times) than normal"

 $-$  http://valgrind.org/docs/manual/quick-start.html

• To its credit it does warn the end user

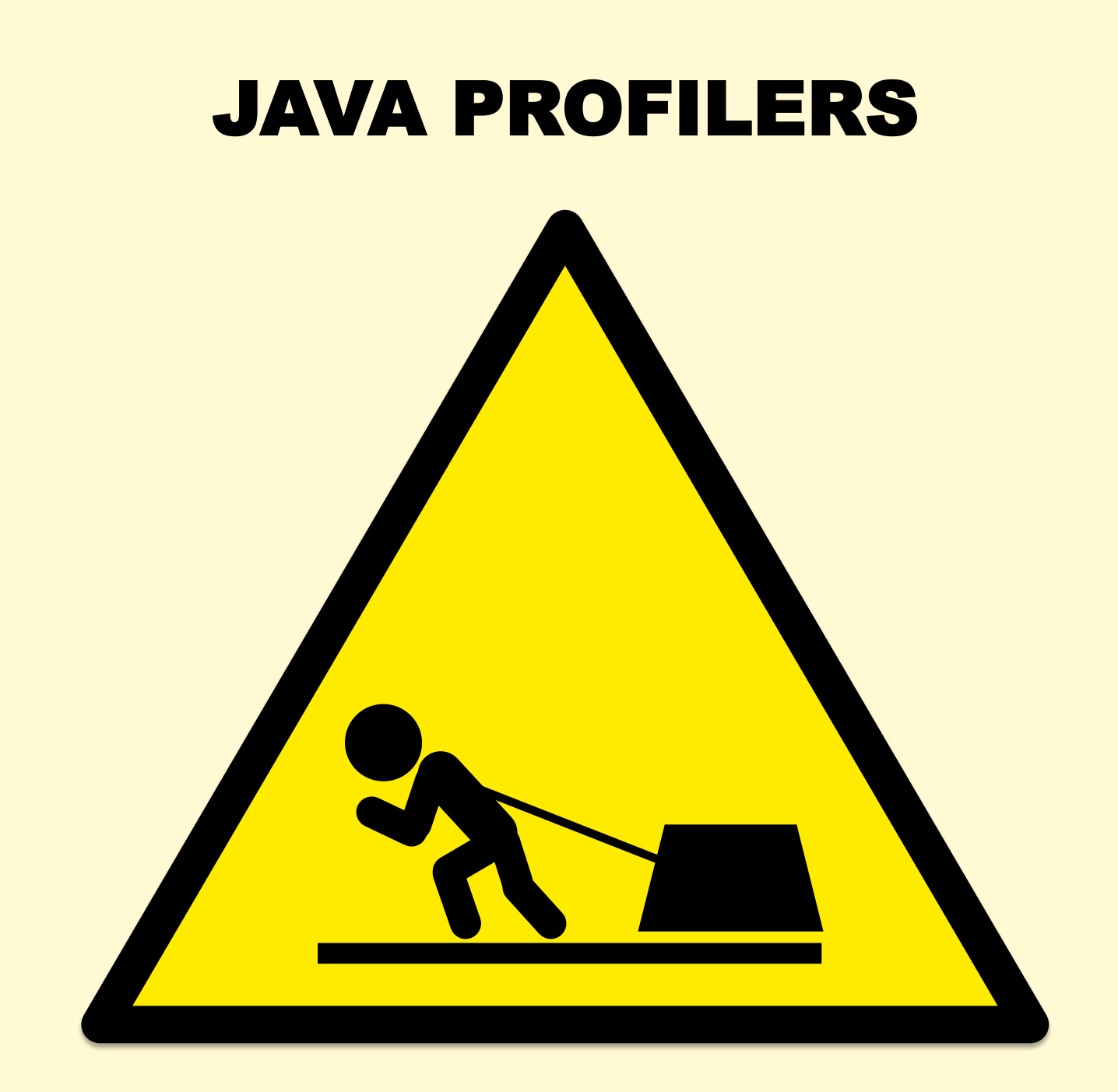

## Java Profilers

- Some Java profilers have two modes:
	- Sampling stacks: eg, at 100 Hertz
	- Tracing methods: instrumenting and timing every method
- Method timing has been described as "highly accurate", despite slowing the target by **up to 1000x**!
- For more about Java profiler issues, see Nitsan Wakart's QCon2015 talk "Profilers are Lying Hobbitses"

## What You Can Do

- Understand how the profiler works
	- Measure overhead
	- Know the frequency of instrumented events
- Use in-kernel summaries (ftrace, eBPF)
	- < 10,000 events/sec, probably ok
	- > 100,000 events/sec, overhead may start to be measurable

## MONITORING

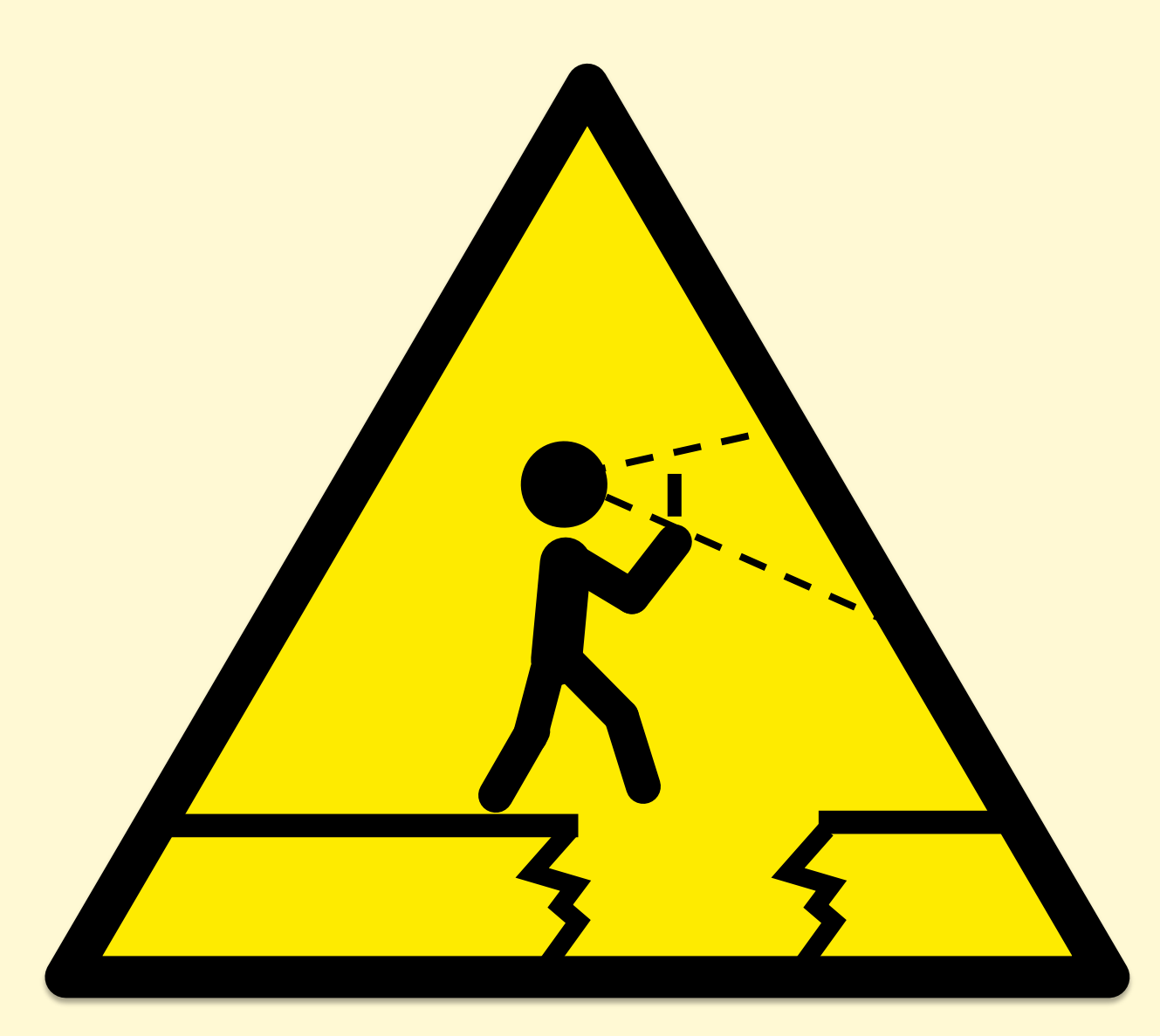

## **Monitoring**

- By now you should recognize these pathologies:
	- Let's just graph the system metrics!
		- That's not the problem that needs solving
	- Let's just trace everything and post process!
		- Now you have one million problems per second
- Monitoring adds additional problems:
	- Let's have a cloud-wide dashboard update per-second!
		- From every instance? Packet overheads?
	- Now we have billions of metrics!

### STATISTICS

"Then there is the man who drowned crossing a stream with an average depth of six inches."

W.I.E. Gates

– 

## **Statistics**

- Averages can be misleading
	- Hide latency outliers
	- Per-minute averages can hide multi-second issues
- Percentiles can be misleading
	- Probability of hitting 99.9th latency may be more than 1/1000 after many dependency requests
- Show the distribution:
	- Summarize: histogram, density plot, frequency trail
	- Over-time: scatter plot, heat map

#### Average Latency

• When the index of central tendency isn't...

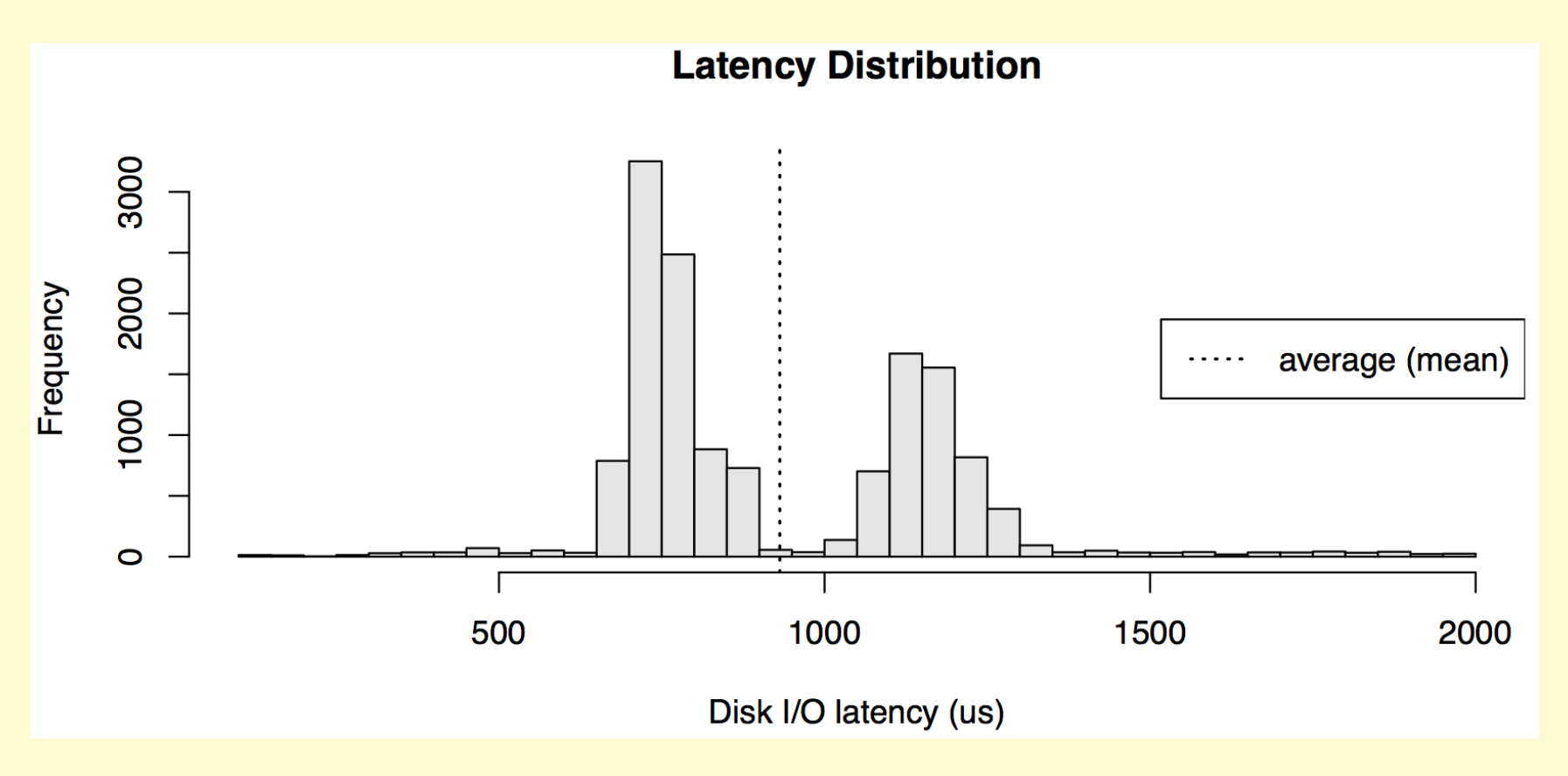

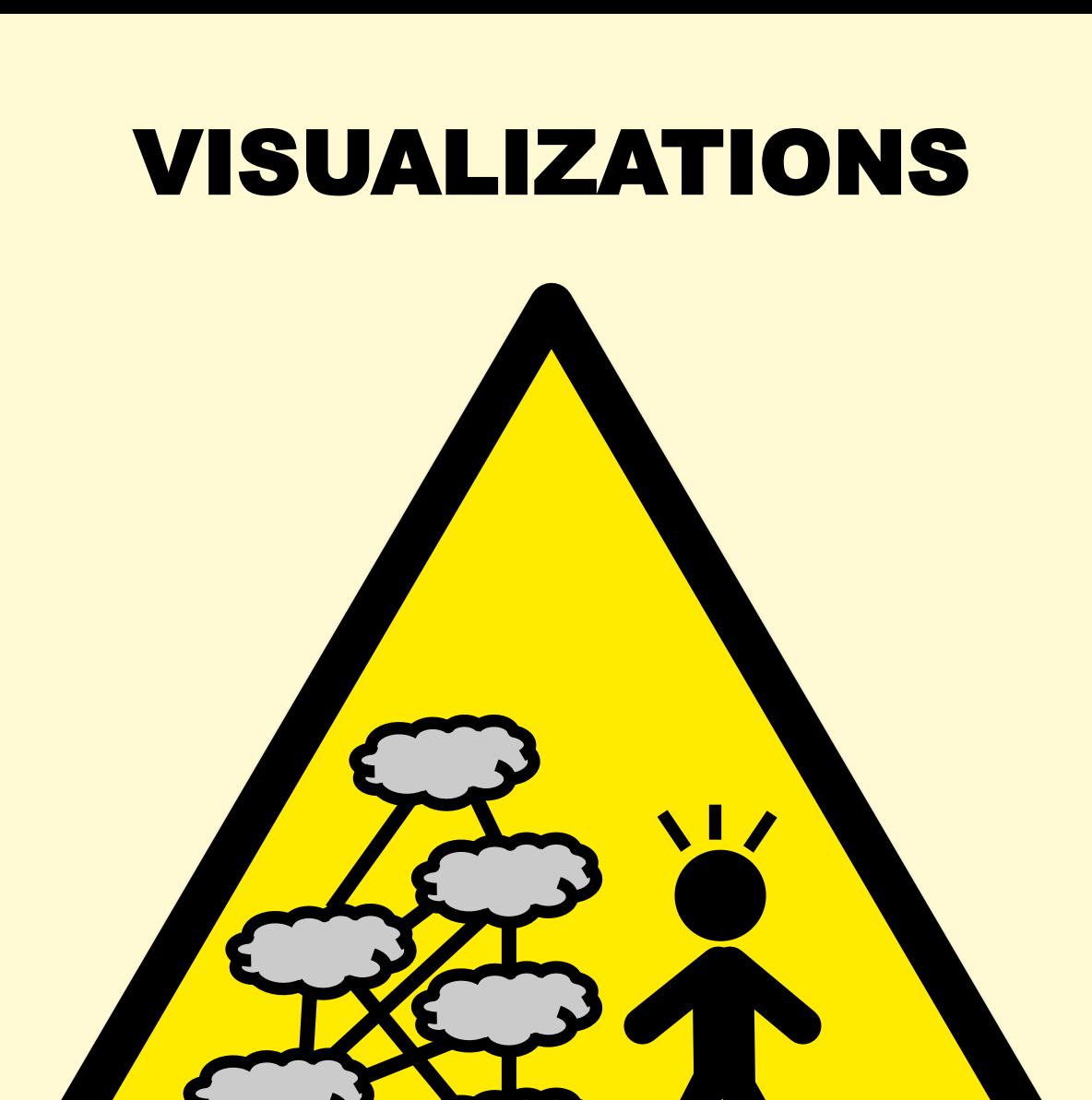

## Traffic Lights

#### RED == bad, GREEN == good

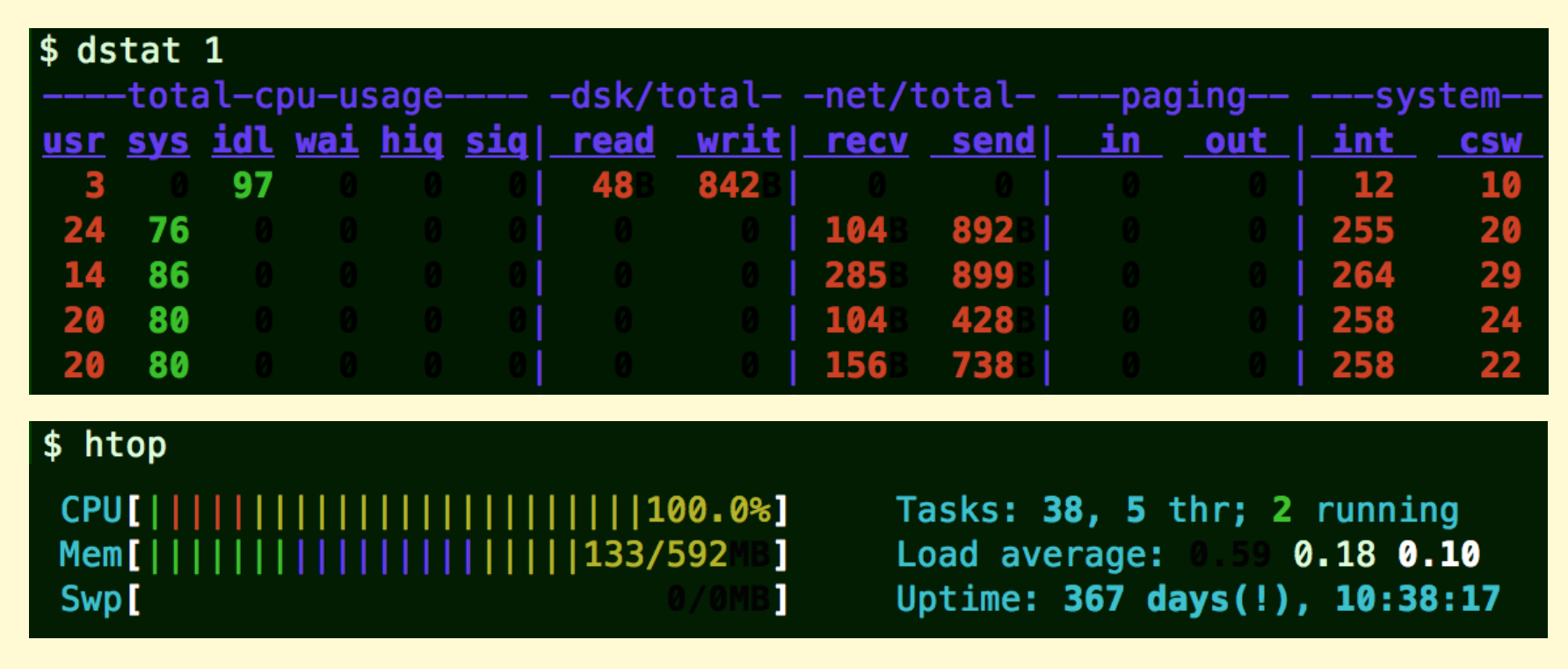

…misleading for *subjective* metrics Better suited for *objective* metrics

#### **Tachometers**

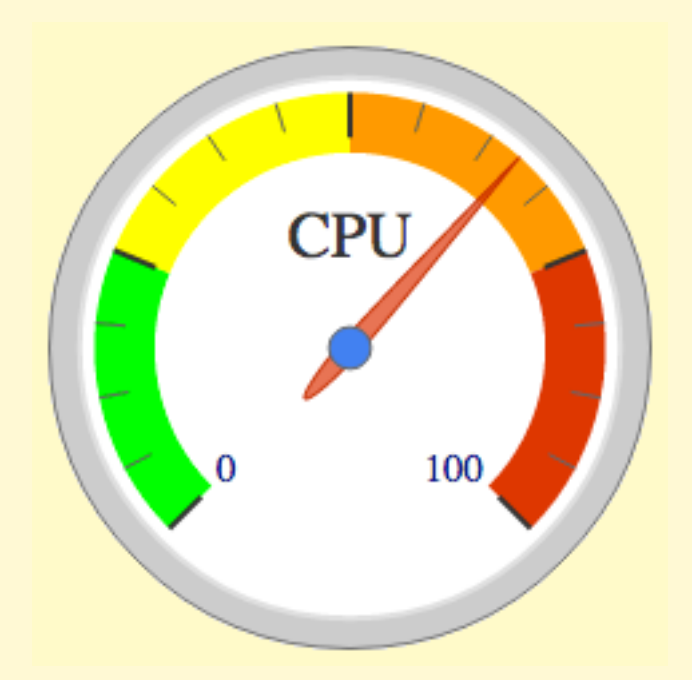

…especially with arbitrary color highlighting

#### Pie Charts

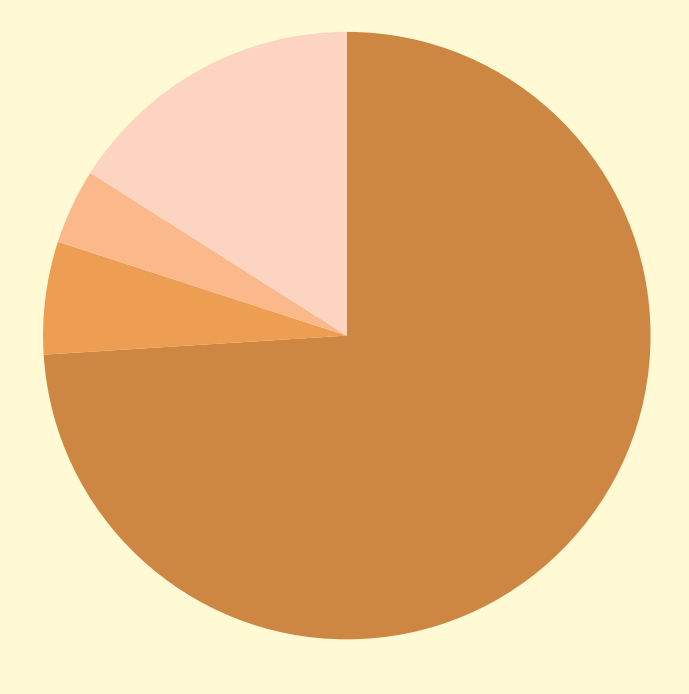

■ usr ■ sys ■ wait ■ idle

…for real-time metrics

## What You Can Do

- Monitoring:
	- Verify metrics, test overhead (same as tools)
- Statistics:
	- Ask how is this calculated?
	- Study the full distribution
- Visualizations:
	- Use histograms, heat maps, flame graphs

# BENCHMARKING

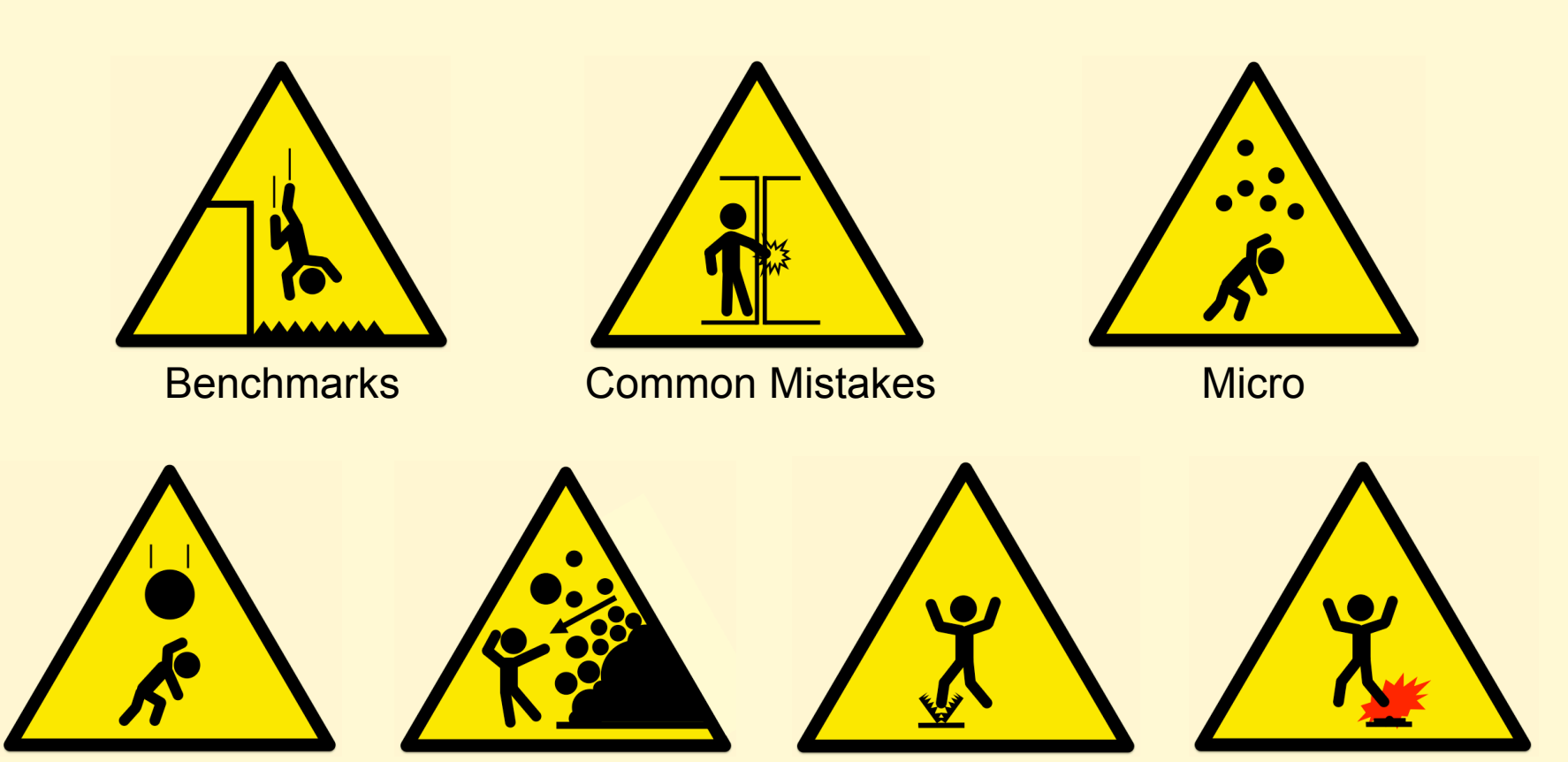

Macro Kitchen-Sink bonnie++ Apache Bench

#### BENCHMARKS

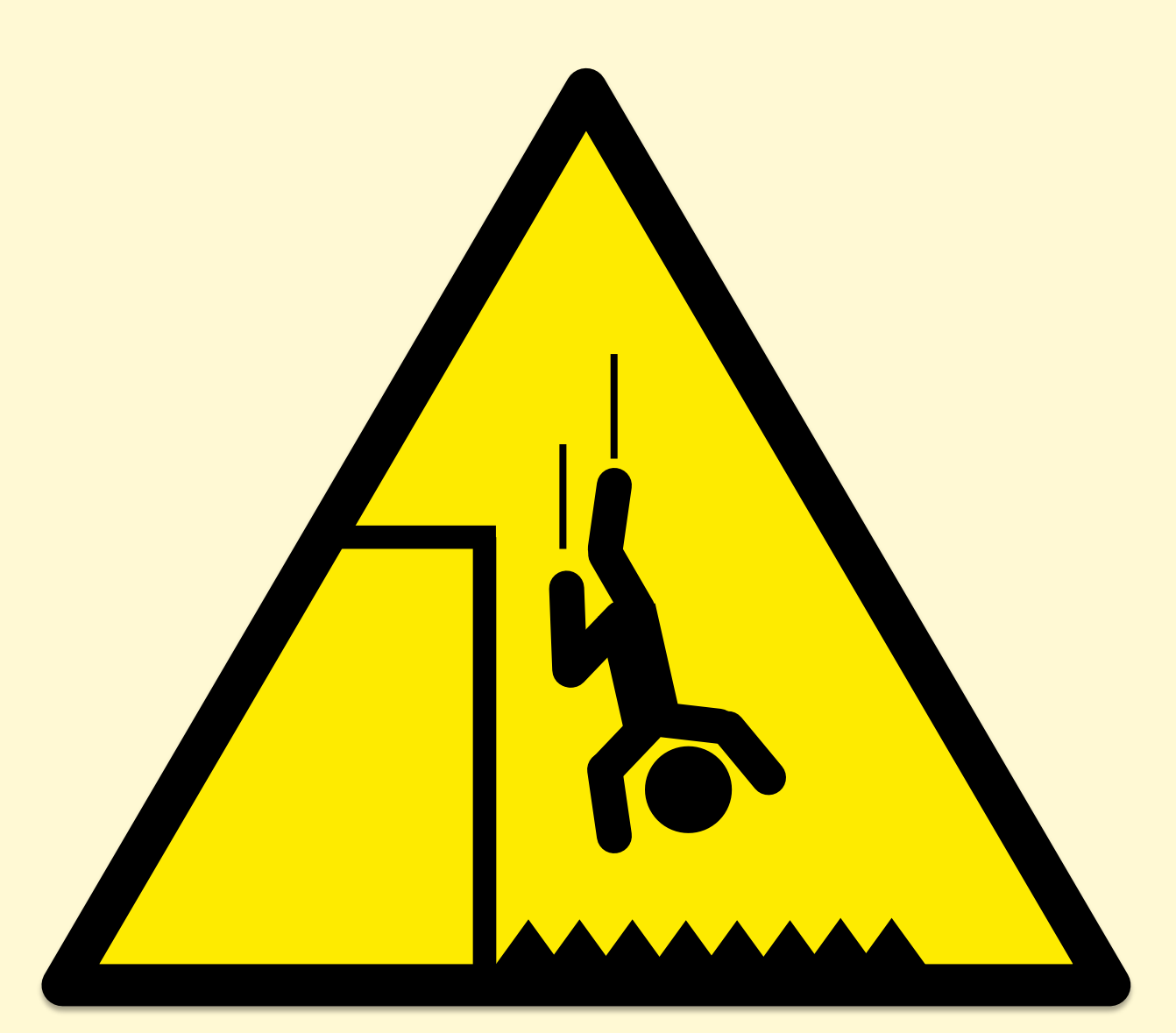

### ~100% of Benchmarks are Wrong

- "Most popular benchmarks are flawed"
	- Traeger, A., E. Zadok, N. Joukov, and C. Wright. "**A Nine Year Study of File System and Storage Benchmarking**," ACM Transactions on Storage, 2008.
- All alternates can also be flawed

### COMMON MISTAKES

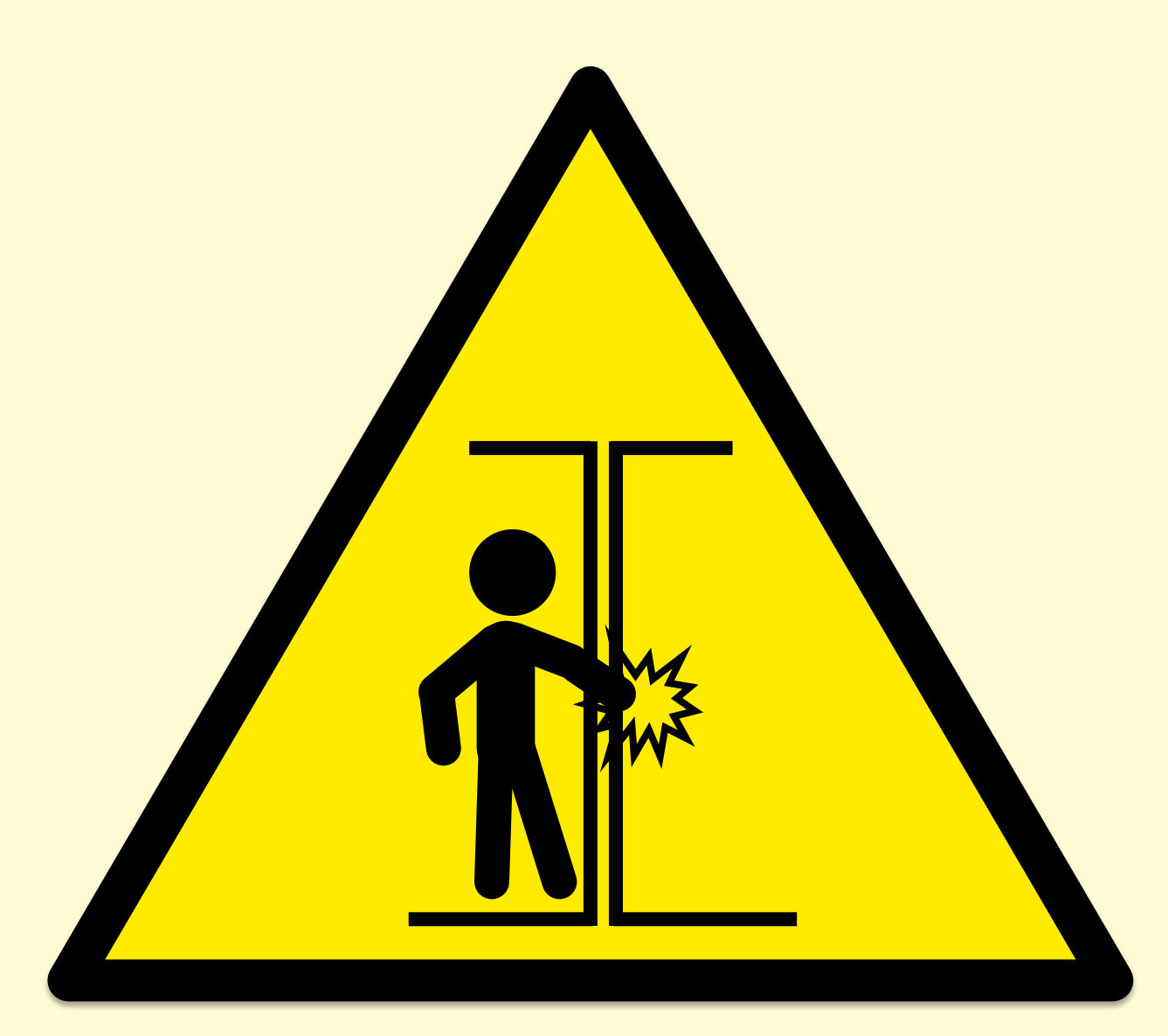
# Common Mistakes

- 1. Testing the wrong target
	- eg, FS cache instead of disk; misconfiguration
- 2. Choosing the wrong target
	- eg, disk instead of FS cache … doesn't resemble real world
- 3. Invalid results
	- benchmark software bugs
- 4. Ignoring errors
	- error path may be fast!
- 5. Ignoring variance or perturbations
	- real workload isn't steady/consistent, which matters
- 6. Misleading results
	- Casual benchmarking: you benchmark A, but actually measure B, and conclude you measured C

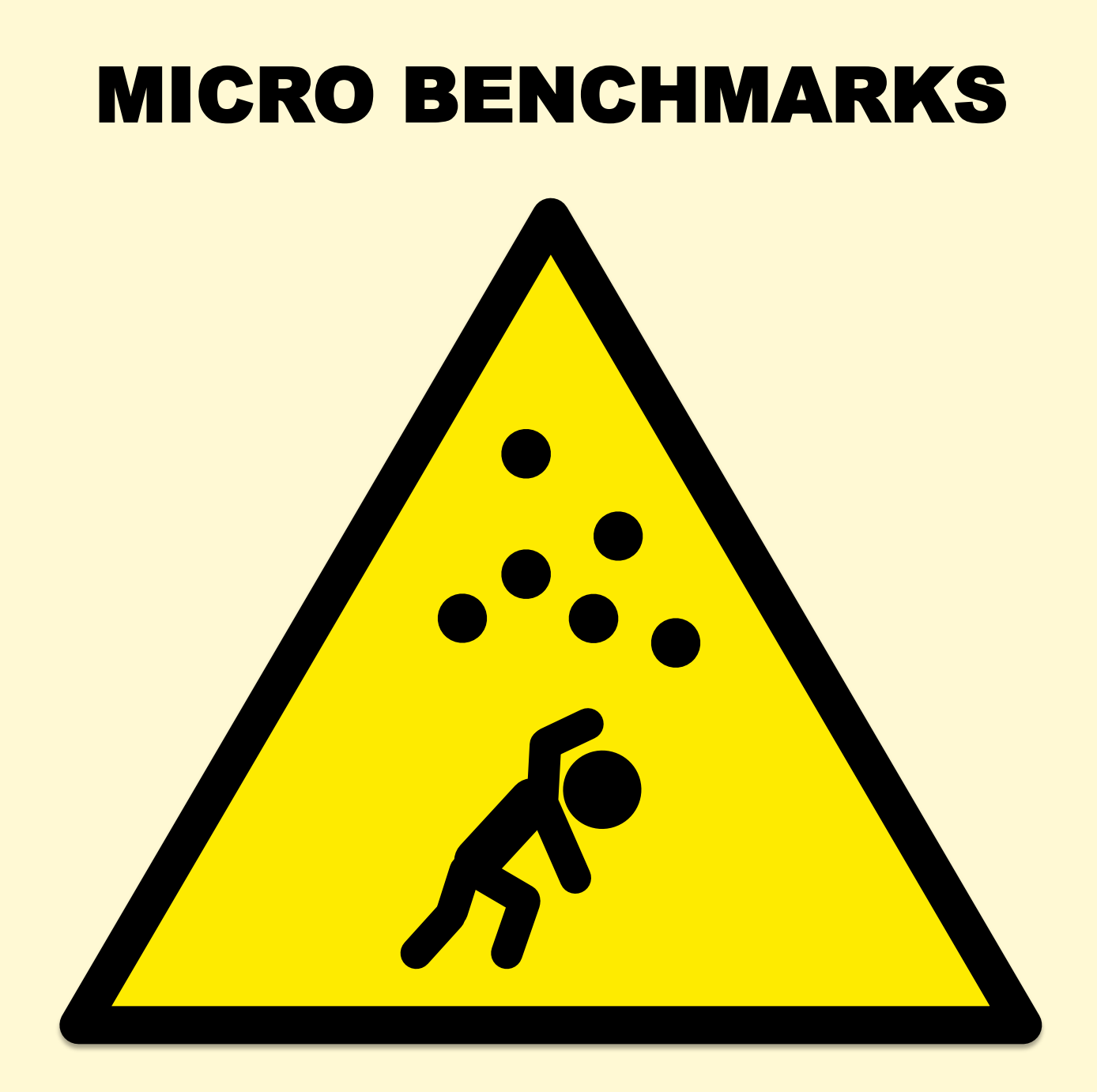

# Micro Benchmarks

- Test a specific function in isolation. e.g.:
	- File system maximum cached read ops/sec
	- Network maximum throughput
- Examples of bad microbenchmarks:
	- gitpid() in a tight loop
	- speed of /dev/zero and /dev/null
- Common problems:
	- Testing a workload that is not very relevant
	- Missing other workloads that are relevant

### MACRO BENCHMARKS

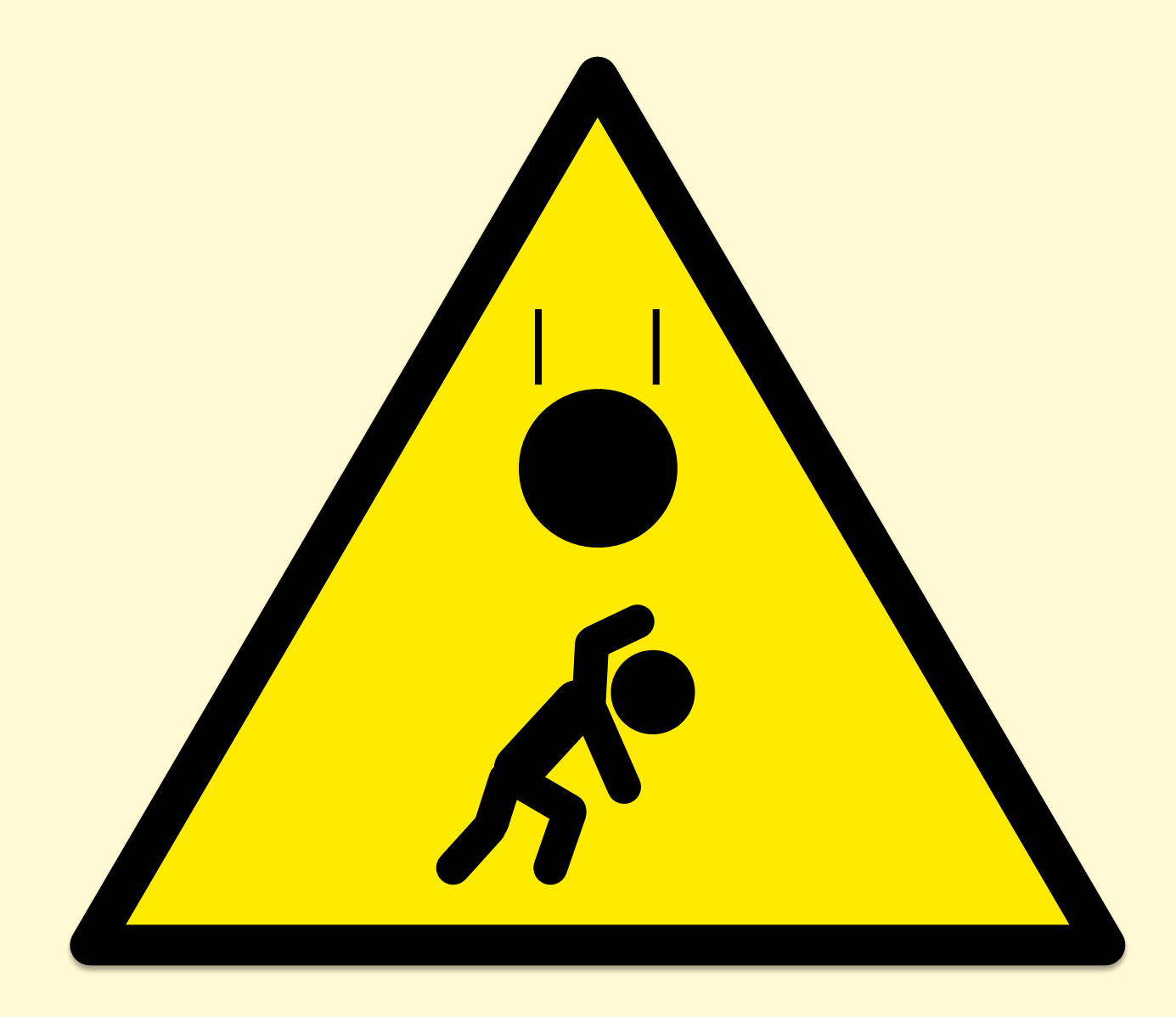

### Macro Benchmarks

- Simulate application user load. e.g.:
	- Simulated web client transaction
- Common problems:
	- Misplaced trust: believed to be realistic, but misses variance, errors, perturbations, etc.
	- Complex to debug, verify, and root cause

### KITCHEN SINK BENCHMARKS

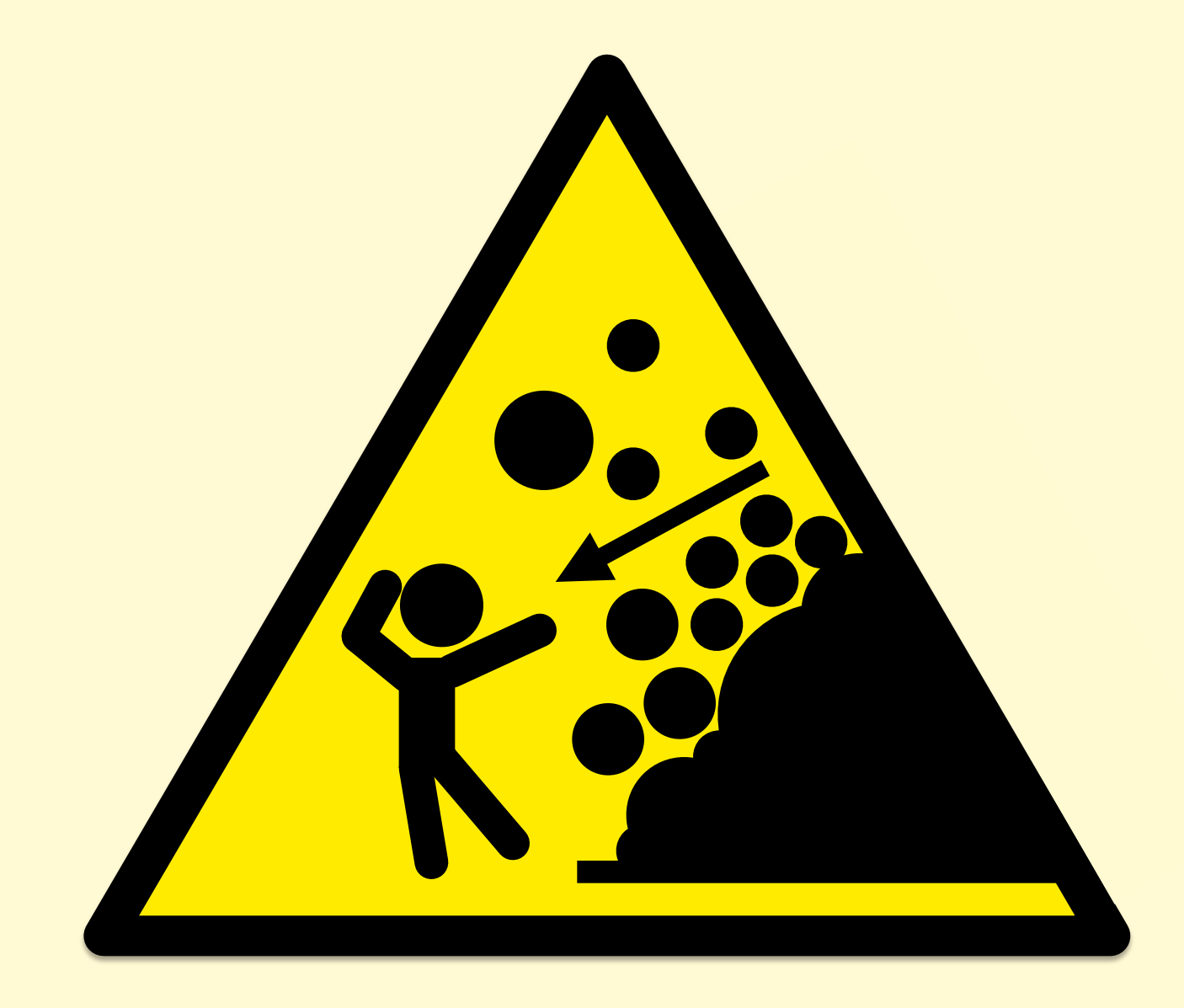

### Kitchen Sink Benchmarks

- Run everything!
	- Mostly random benchmarks found on the Internet, where most are are broken or irrelevant
	- Developers focus on collecting more benchmarks than verifying or fixing the existing ones
- Myth that more benchmarks == greater accuracy
	- No, use active benchmarking (analysis)

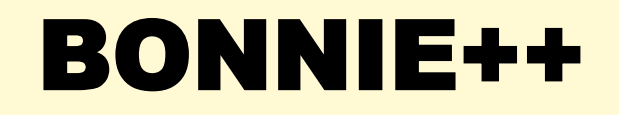

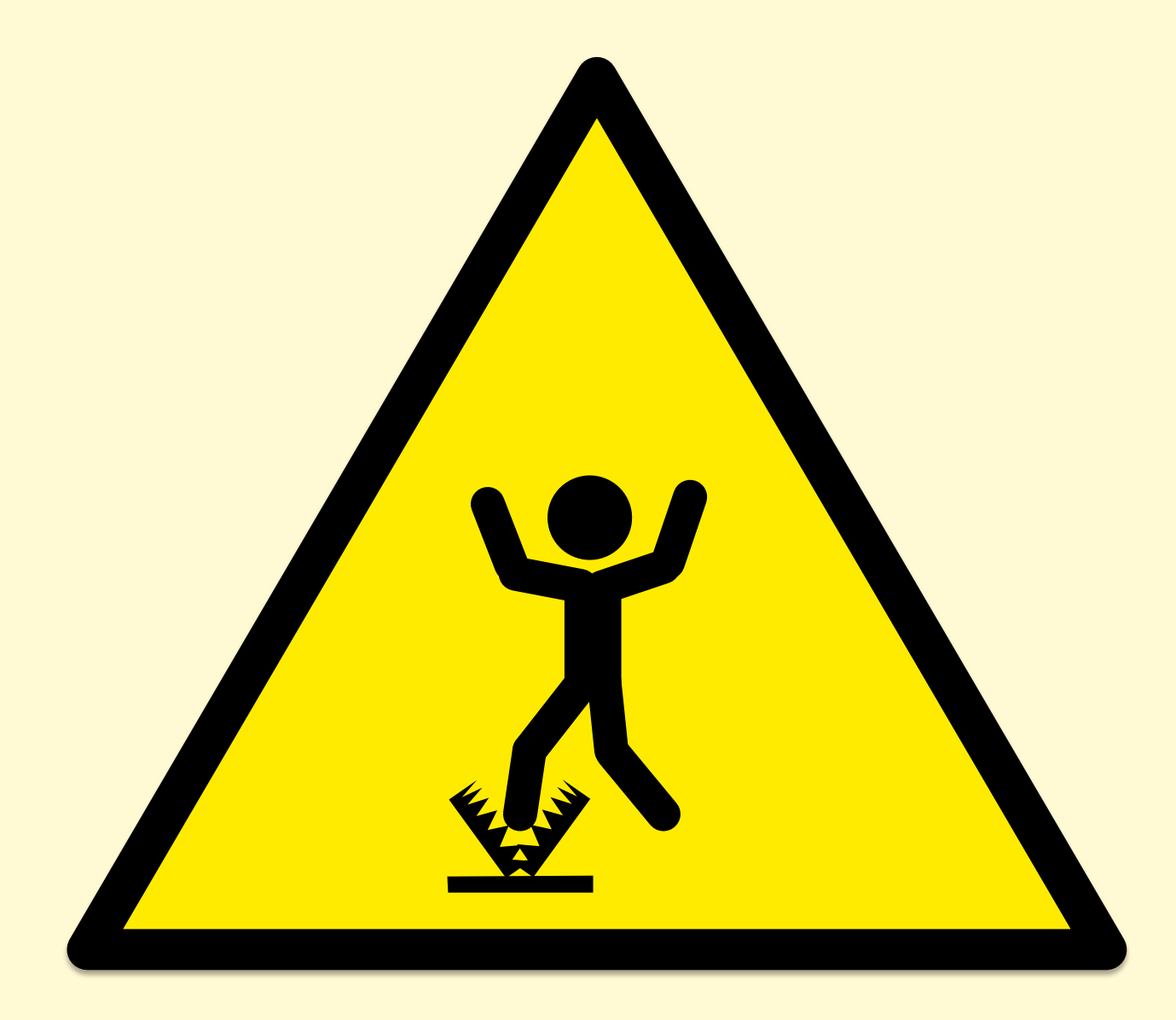

### bonnie++

- "simple tests of hard drive and file system performance"
- First metric printed: **per character sequential output**
- What I found it actually tested:
	- 1 byte writes to libc (via putc())
	- 4 Kbyte writes from libc -> FS (depends on OS; see setbuffer())
	- 128 Kbyte async writes to disk (depends on storage stack)
	- Any file system throttles that may be present (eg, ionice)
	- C++ code, to some extent (bonnie++ 10% slower than Bonnie)
- Actual limiter:
	- Single threaded write\_block\_putc() and putc() calls
- Now thankfully fixed

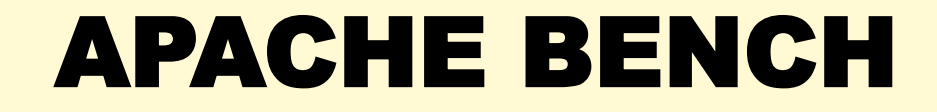

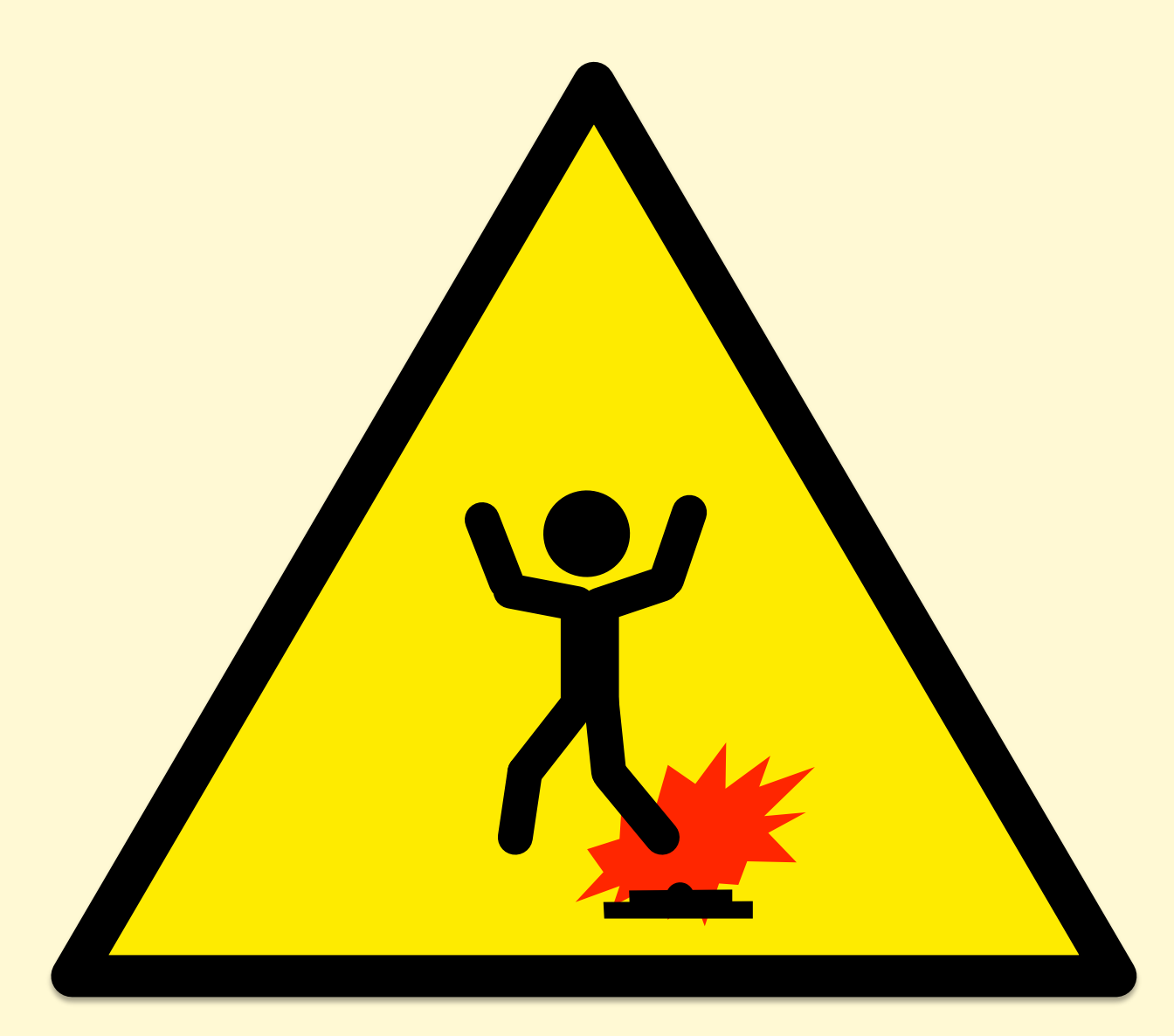

### Apache Bench

- HTTP web server benchmark
- Single thread limited (use wrk for multi-threaded)
- Keep-alive option (-k):
	- without: Can become an unrealistic TCP session benchmark
	- with: Can become an unrealistic server throughput test
- Performance issues of ab's own code

### UNIXBENCH

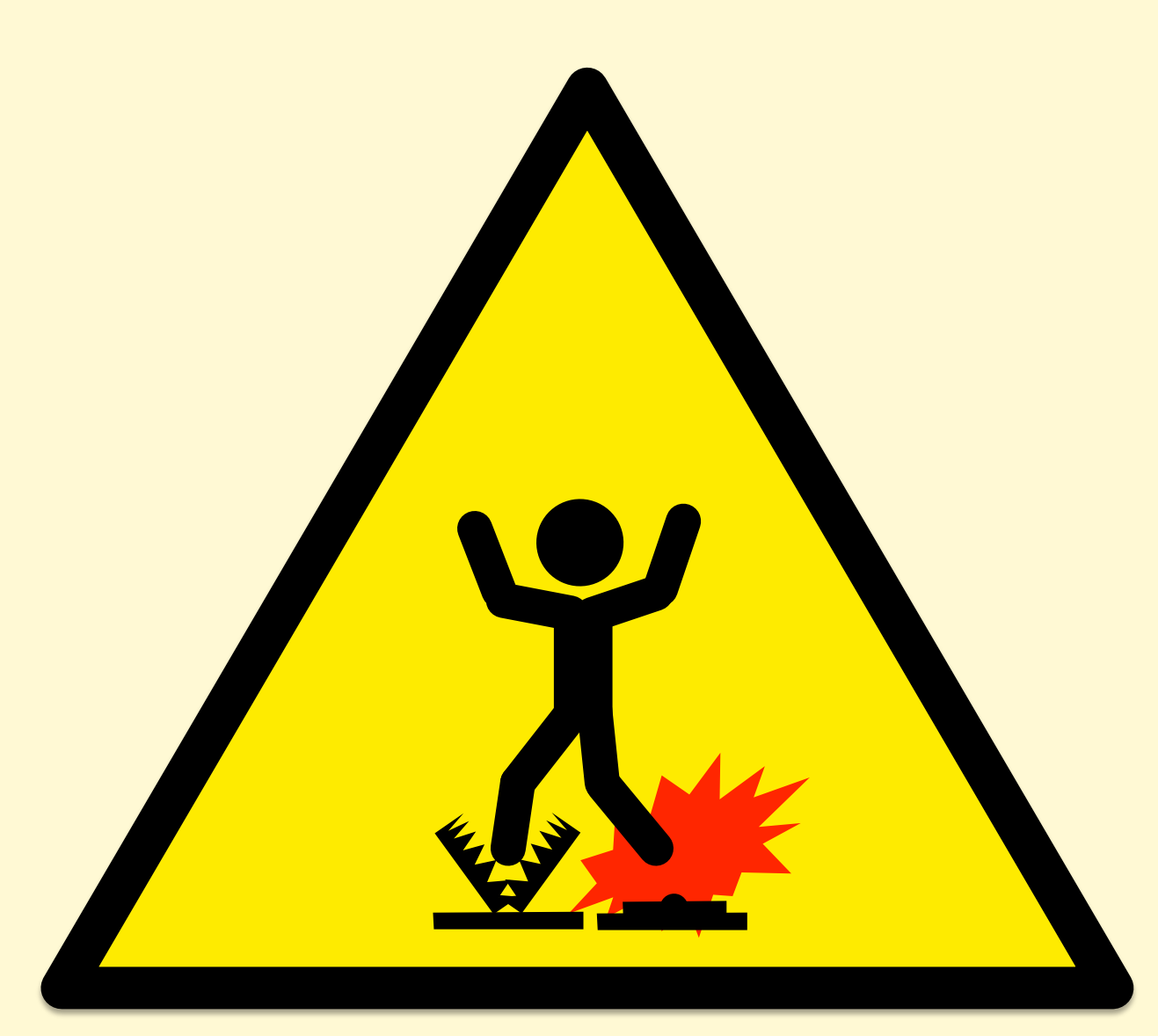

# **UnixBench**

- The original kitchen-sink micro benchmark from 1984, published in BYTE magazine
- Results summarized as "The BYTE Index". Including:

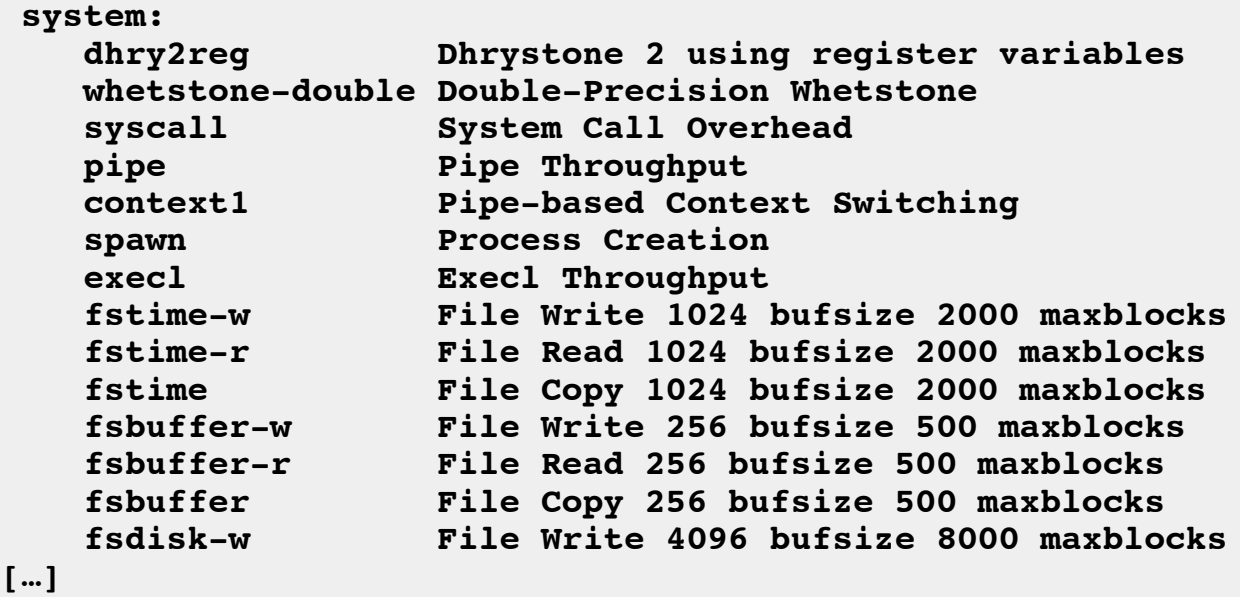

• Many problems, starting with...

#### UnixBench Makefile

- Default (by ./Run) for **Linux**. Would you edit it? Then what?
- I "fixed" it and "improved" Dhrystone 2 performance by 64%

```
## Very generic
#OPTON = -O## For Linux 486/Pentium, GCC 2.7.x and 2.8.x
#OPTON = -O2 -fomit-frame-pointer -fforce-addr -fforce-mem -ffast-math \
   # -m486 -malign-loops=2 -malign-jumps=2 -malign-functions=2
## For Linux, GCC previous to 2.7.0
#OPTON = -O2 -fomit-frame-pointer -fforce-addr -fforce-mem -ffast-math -m486
#OPTON = -O2 -fomit-frame-pointer -fforce-addr -fforce-mem -ffast-math \
   # -m386 -malign-loops=1 -malign-jumps=1 -malign-functions=1
## For Solaris 2, or general-purpose GCC 2.7.x
OPTON = -O2 -fomit-frame-pointer -fforce-addr -ffast-math -Wall
## For Digital Unix v4.x, with DEC cc v5.x
#OPTON = -04#CFLAGS = -DTIME -std1 -verbose -w0
```
#### UnixBench Documentation

"The results will depend not only on your hardware, but on your **operating system, libraries, and even compiler**."

"So you may want to make sure that all your test systems are running the same version of the OS; or **at least publish the OS and compuiler versions with your results**."

… UnixBench was innovative & useful, but it's time has passed

# What You Can Do

- Match the benchmark to your workload
- Active Benchmarking
	- 1. Configure the benchmark to run in steady state, 24x7
	- 2. Do root-cause analysis of benchmark performance
	- 3. Answer: why X and not 10X? Limiting factor?
	- It can take 1-2 weeks to debug a single benchmark

# Summary

# Observe Everything

- Trust nothing. Verify. Write small tests.
- Pose Q's first then find the metrics. e.g., functional diagrams:

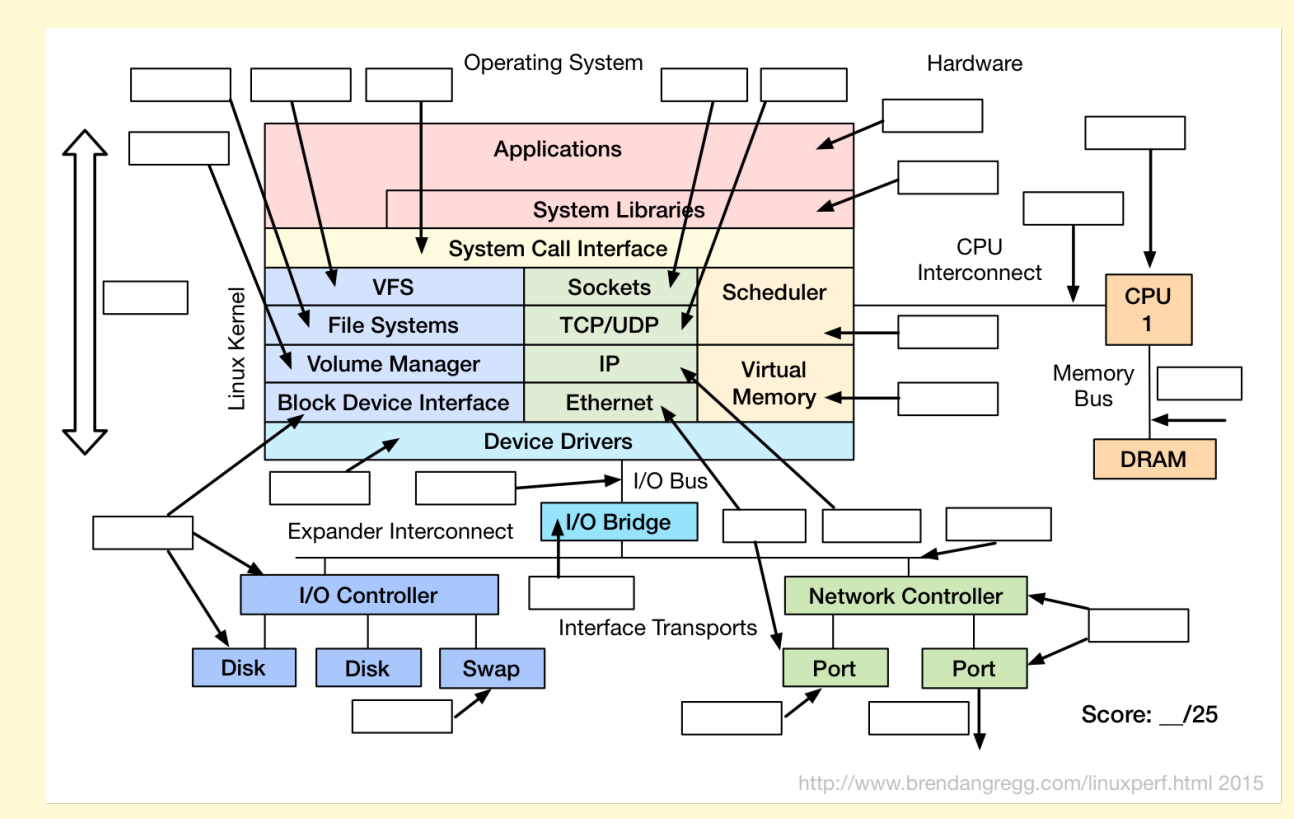

Reference: http://www.brendangregg.com/linuxperf.html

### Profile Everything

• e.g., Java Mixed-Mode Flame Graphs:

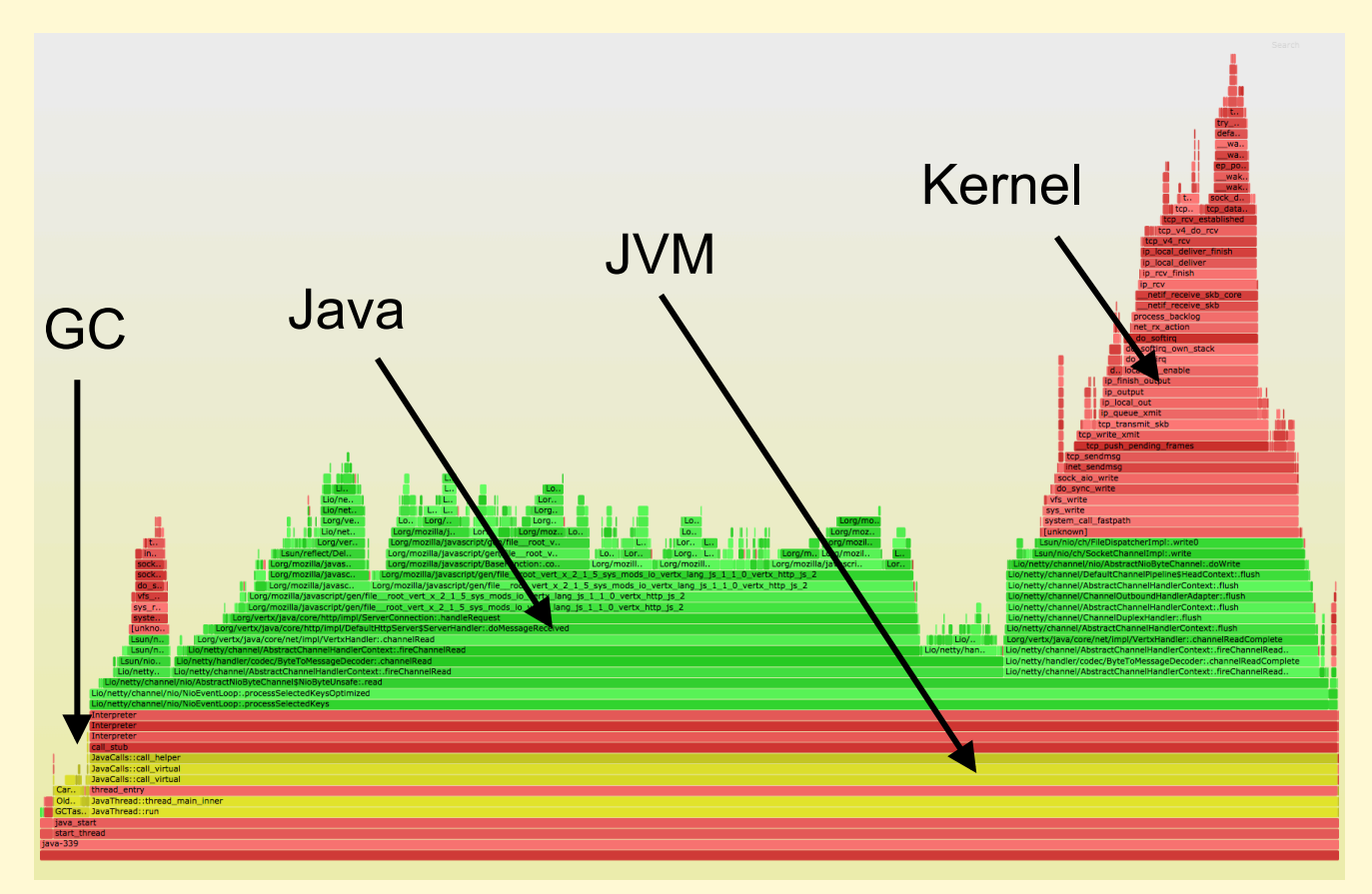

Reference: http://www.brendangregg.com/linuxperf.html

# Visualize Everything

• Full distributions of latency. e.g., heat maps:

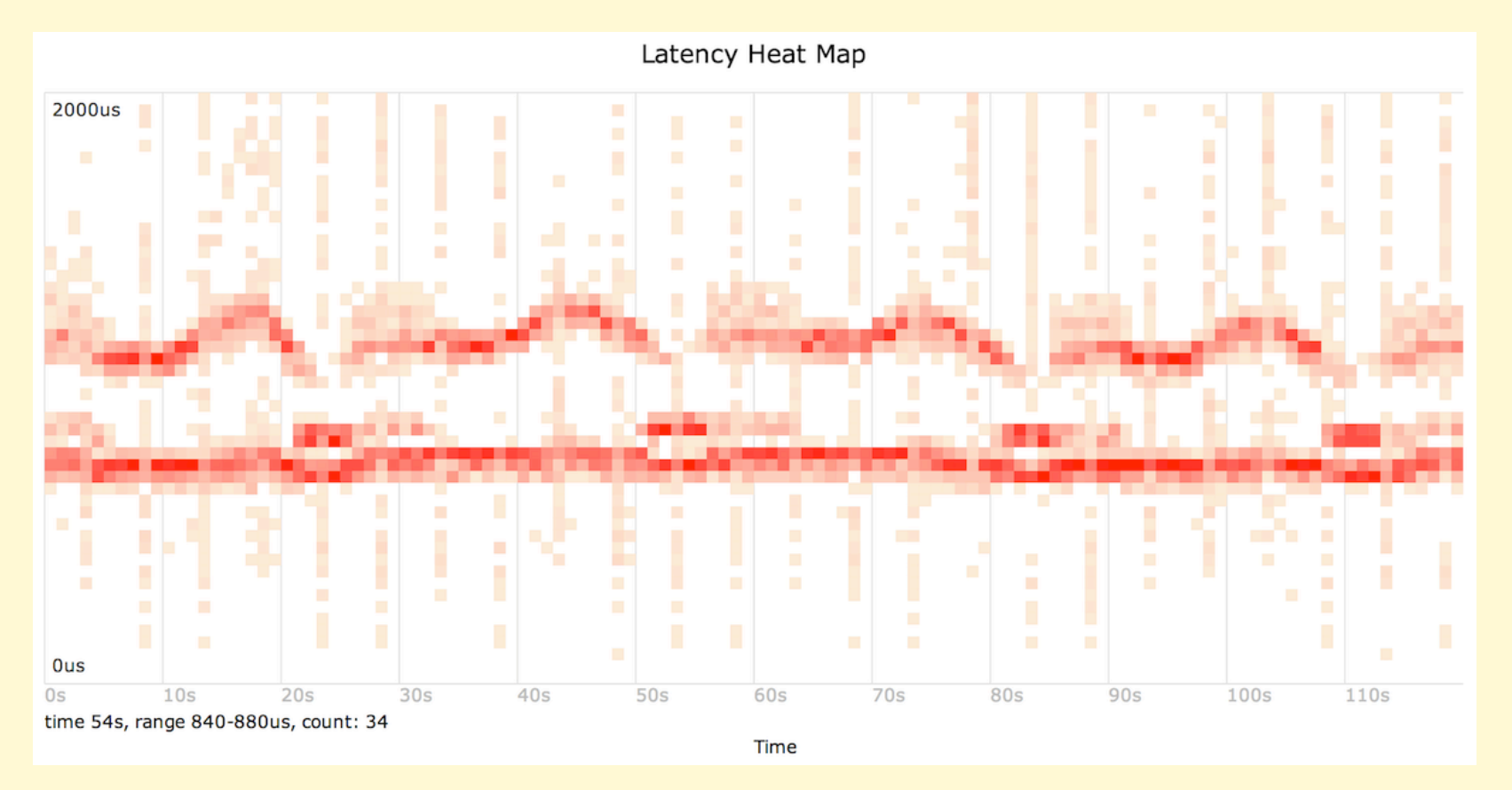

Reference: http://queue.acm.org/detail.cfm?id=1809426

# Benchmark Nothing!

(if you must, use Active Benchmarking)

# Links & References

- **Things that aren't broken**:
- http://www.brendangregg.com/linuxperf.html
- References:
- https://upload.wikimedia.org/wikipedia/commons/6/64/Intel\_Nehalem\_arch.svg
- http://www.linuxatemyram.com/
- Traeger, A., E. Zadok, N. Joukov, and C. Wright. "A Nine Year Study of File System and Storage Benchmarking," ACM Trans- actions on Storage, 2008.
- http://www.brendangregg.com/blog/2014-06-09/java-cpu-sampling-using-hprof.html
- http://www.brendangregg.com/activebenchmarking.html
- https://blogs.oracle.com/roch/entry/decoding\_bonnie
- http://www.brendangregg.com/blog/2014-05-02/compilers-love-messing-withbenchmarks.html
- https://code.google.com/p/byte-unixbench/
- https://qconsf.com/sf2015/presentation/how-not-measure-latency
- https://gconsf.com/system/files/presentation-slides/profilers\_are\_lying\_hobbitses.pdf
- Caution signs drawn be me, inspired by real-world signs

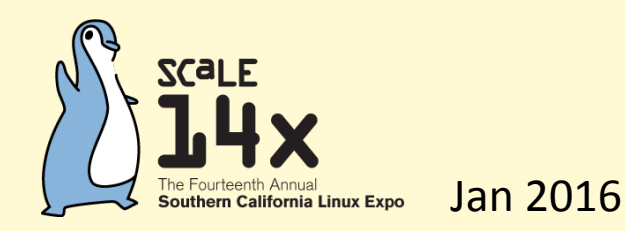

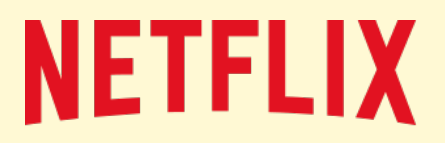

**H** PRENT

# Thanks

- Questions?
- http://techblog.netflix.com
- http://slideshare.net/brendangregg
- http://www.brendangregg.com
- bgregg@netflix.com
- @brendangregg

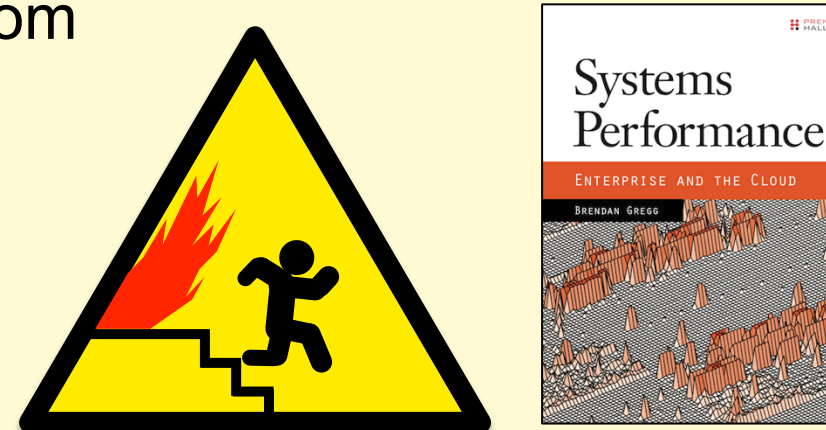